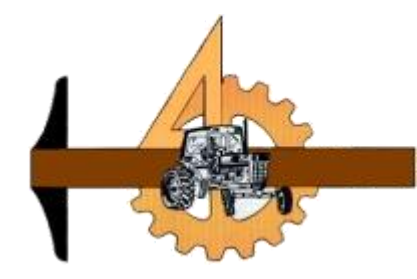

# **UNIVERSIDAD AUTÓNOMA AGRARIA**

# **ANTONIO NARRO**

## **DIVISIÓN DE INGENIERÍA**

**DEPARTAMENTO DE MAQUINARIA AGRÍCOLA**

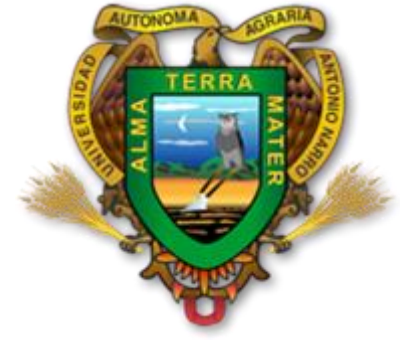

## **DISEÑO Y CONSTRUCCIÓN DE UN SISTEMA PARA DETERMINAR EL PATINAJE EN TRACTORES AGRÍCOLAS EN LABORES CAMPO**

**POR: Armindo Abenamar Mazariegos Escobedo**

**Tesis**

## **Presentada como requisito parcial para obtener el título de:**

**INGENIERO MECÁNICO AGRÍCOLA**

Saltillo, Coahuila, México

Mayo 2016

#### UNIVERSIDAD AUTÓNOMA AGRARIA ANTONIO NARRO

#### DIVISIÓN DE INGENIERIA

#### DEPARTAMENTO DE MAQUINARIA AGRICOLA

#### DISEÑO Y CONSTRUCCIÓN DE UN SISTEMA PARA DETERMINAR EL PATINAJE EN TRACTORES AGRÍCOLAS EN LABORES CAMPO

POR:

Armindo Abenamar Mazariegos Escobedo

**TESIS** 

Que somete a consideración del h. jurado examinador como requisito para obtener el título de:

INGENIERO MECÁNICO AGRÍCOLA

APROBADO POR EL COMITÉ DE TESIS

M.C. Genarø Demuner Molina

Asesor principal

Dr. Santos Gabriel Campos Magaña

Ing. Héctor Emilio González Ramírez

Sinodal

Sinodal<br>Universidad Autonoma Agraria ANTONIO NARRO" Dr. Luis Samaniego Moreno Coordinador de la División de Ingeniería

ordinación de  $\Omega$ Ingeniería

Buenavista, Saltillo, Coahuila, México. Mayo, 2016

## **DEDICATORIA**

#### A MI MADRE:

Que a pesar de todas las adversidades que se nos presentaron en la vida, supiste luchar sola para sacarnos adelante, sin olvidar tu papel como madre y padre demostrándonos amor, cariño, respeto y enseñarnos a nunca darnos por vencidos y seguir siempre firme en busca de nuestros sueños. Que gracias a tus regaños consejos y sabiduría he cumplido esta meta que no solo es mía sino también de todos mis seres queridos.

Te Amo Madre

#### **Guadalupe Finlandia Escobedo Ruedas**

#### A MIS HERMANOS:

Por el ejemplo que me dieron en el transcurso de mi preparación personal y profesional y gracias a los consejos que dieron para ir mejorando mi futuro, gracias a la unión familiar que hemos tenido y las virtudes obtenidas. Comparto esta meta alcanzada con ustedes. Y sé que hay muchas metas por cumplir. Los amo hermanos: **Orbelio, Magali, Daniela, Liliana, Doris, Arleth, Desnia.**

#### A MI PADRE:

Por los consejos para ser un hombre de bien sin importar las adversidades, por confiar en mí y en mis acciones.

#### A MIS ABUELOS:

Por el amor, consejos y regaños que me dieron para hacerme una persona de bien y esta meta alcanzada también la comparto con ustedes por contribuir al impulso de seguir adelante con este sueño.

#### CON MUCHO AMOR, ADMIRACION Y RESPETO

#### ING. MECANICO AGRICOLA

#### ARMINDO ABENAMAR MAZARIEGOS ESCOBEDO

## AGRADECIMIENTOS

A **Dios,** que solo con él podemos cumplir nuestras metas y seguiremos cumpliendo lo que deseemos, por estar siempre conmigo, con mi familia y con mis seres queridos y por bendecirnos día a día.

A mi novia y amiga **Karen Ariana Aldaco Luna** que siempre estuvo conmigo, en esos momentos que decaí y gracias al amor y dedicación que nos tenemos, pudimos cumplir uno de nuestros sueños juntos, como siempre lo soñamos.

A mis amigos **Pedro Adalberto Laguna Gonzales, Carlos Javier Linares Cerda, Amado, Neftalí, Jarry Enciso, Irvin Alexis, Carlos Cantorio, Bibiano Santiago, Jesús Pérez Alexander López Magdalena Bravo.** Gracias al gran apoyo que nos brindamos desde el primer día de conocernos, supimos salir adelante para cumplir con nuestros objetivos.

A mis profesores **Juan Antonio Guerrero Hernández, Héctor Uriel Cerna Fernández, Genaro Demuner Molina, Santos Gabriel Campos Magaña**, **Héctor Emilio Gonzáles Ramírez, Martin Cadena Zapata.** Gracias a su formación académica y cultural brindada, tendré un mejor desempeño en el futuro.

A los ingenieros **Gilbert Fresh López López** y **Diego Cruz Hernández** por su apoyo y consejos académicos para poder terminar la tesis, sin tener compromiso alguno conmigo y así demostrar la dedicación que tienen para enseñar.

Gracias a mi Alma Mater **Universidad Autónoma Agraria Antonio Narro** por brindarme una oportunidad para salir adelante, tu calidez, tus enseñanzas y con todo eso estoy muy agradecido y puedo decir que soy, Orgullosamente Buitre de la Narro.

#### CON MUCHO RESPETO Y ADMIRACION

#### ING. MECANICO AGRICOLA

#### ARMINDO ABENAMAR MAZARIEGOS ESCOBEDO

## **INDICE DE CONTENIDO**

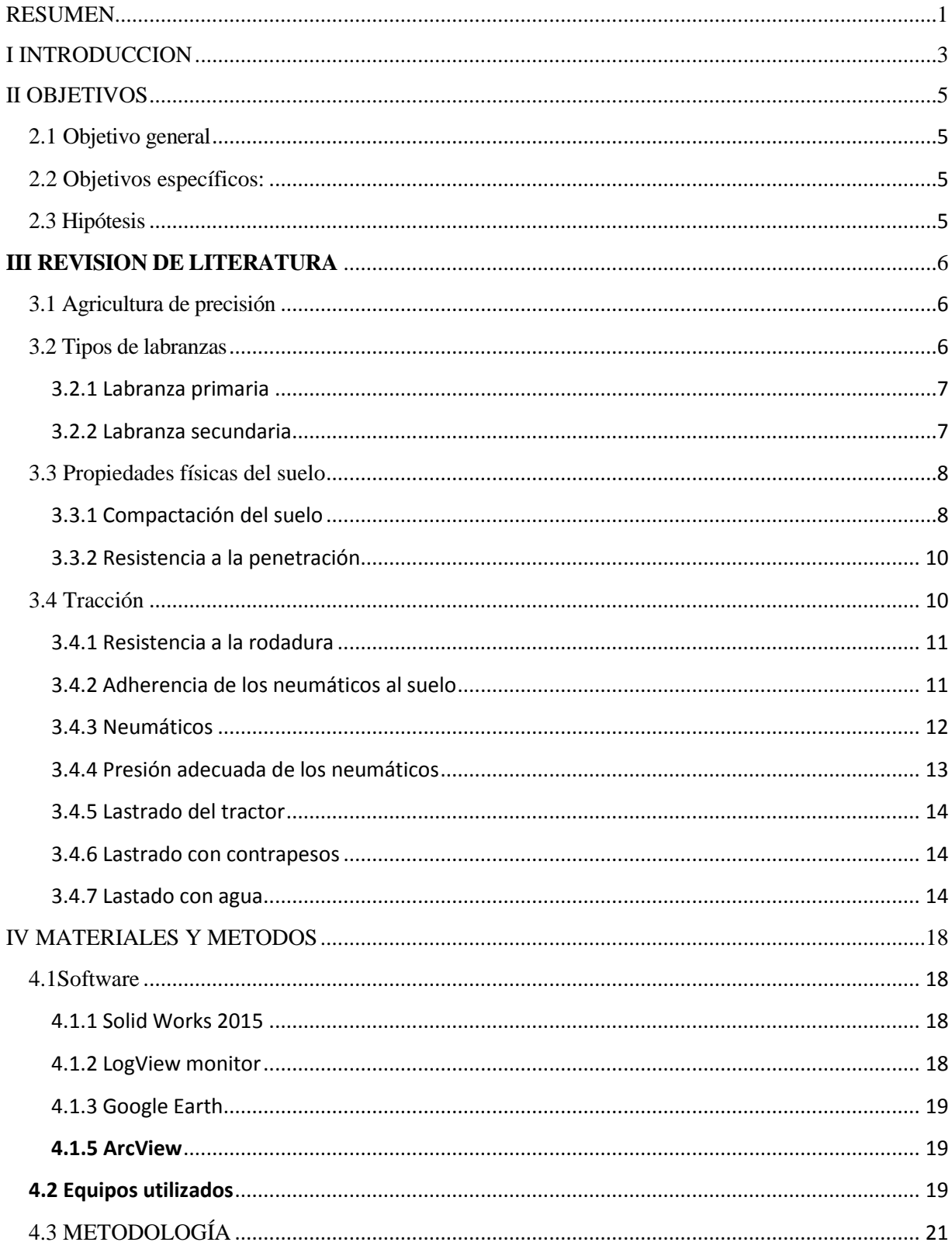

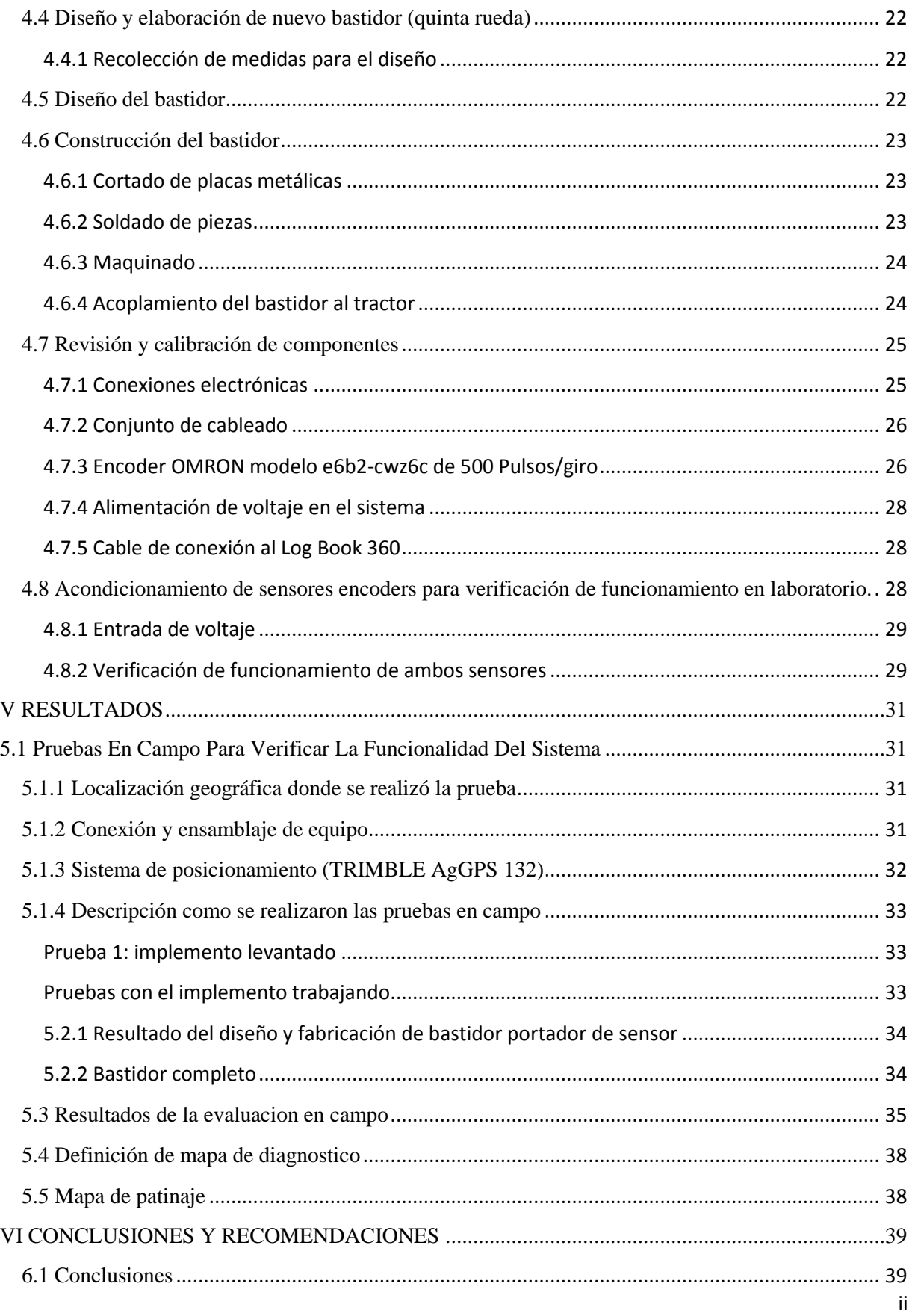

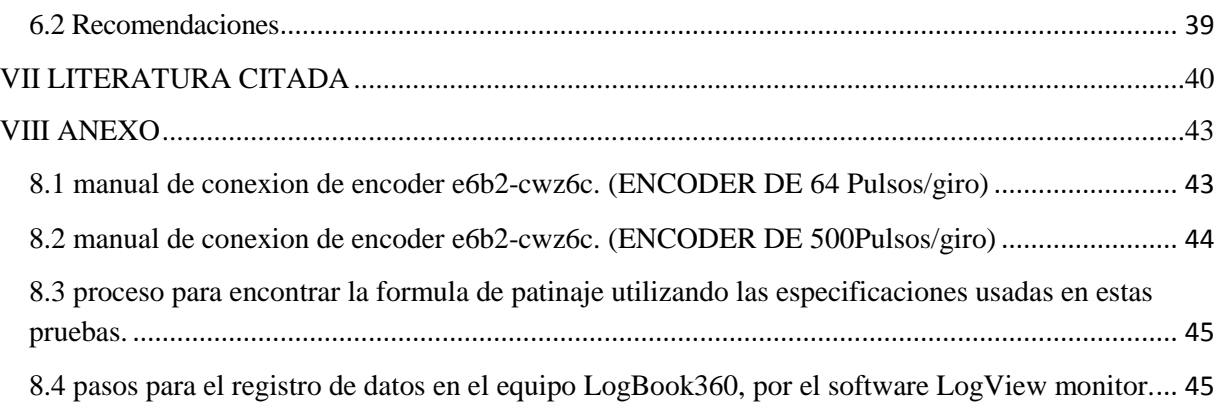

## **INDICE DE FIGURAS**

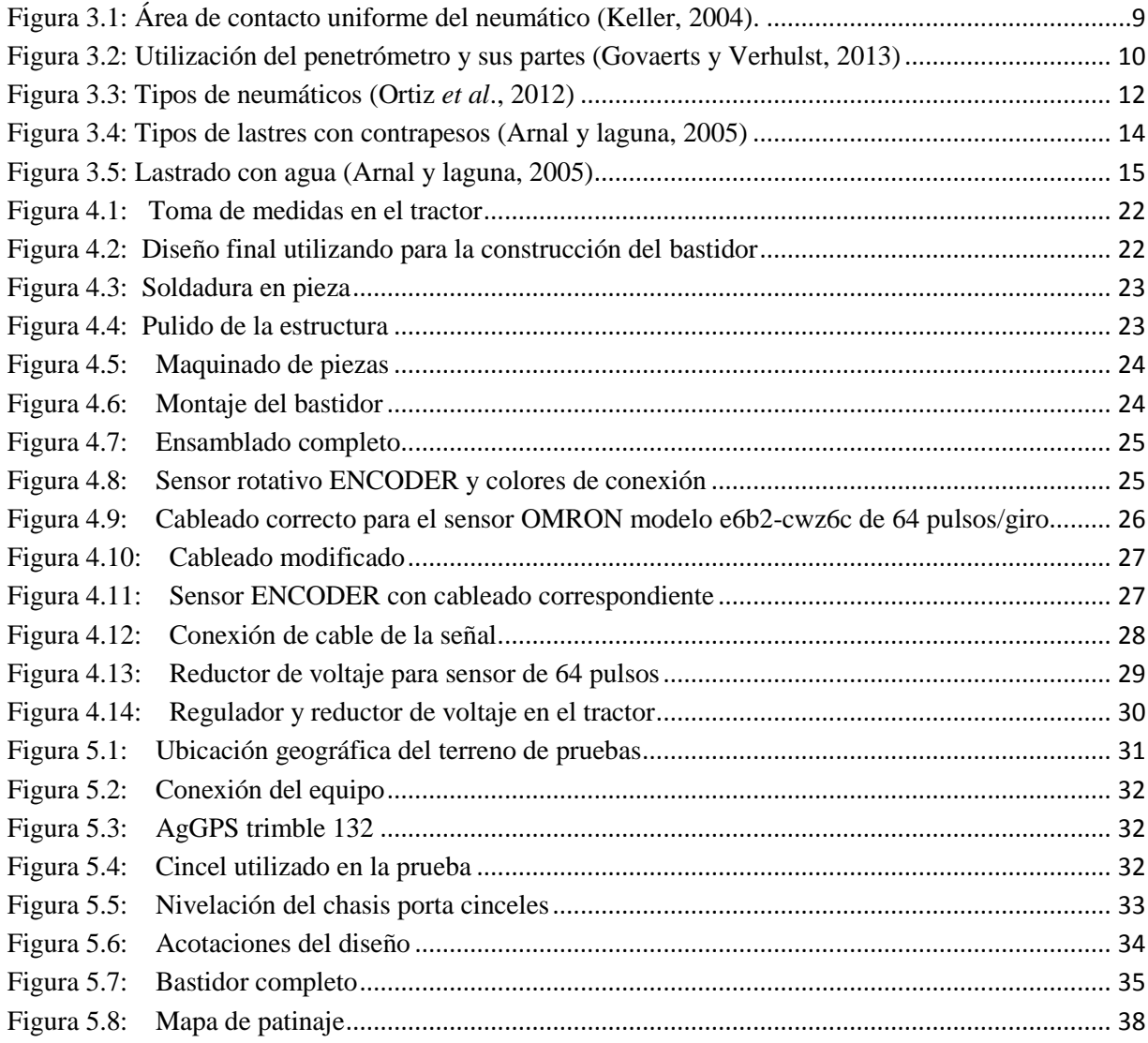

## **ÍNDICE DE CUADROS**

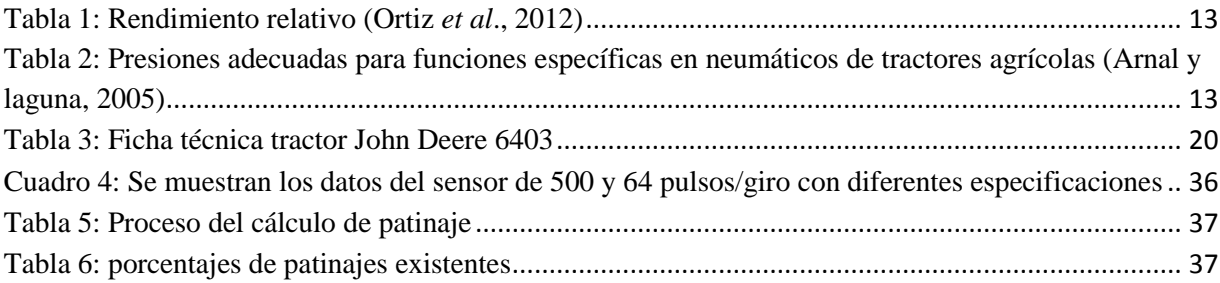

### **RESUMEN**

<span id="page-8-0"></span>El presente trabajo fue desarrollado en el laboratorio y taller del Departamento de Maquinaria Agrícola de la Universidad Autónoma Agraria Antonio Narro. Tomando en cuenta algunas necesidades presentadas al momento de realizar actividades con equipos agrícolas, relacionadas a la pérdida de potencia por patinaje y consumo de combustible. Para lo cual se diseñó y desarrolló un bastidor con una quinta rueda para determinar el avance real acoplando un transductor (ENCODER) capaz de registrar el número de revoluciones y la distancia recorrida de la rueda por medio de pulsos. Dicho transductor maneja un registro de 500 pulsos/giro de la rueda motriz y 64 pulsos/giro en la quinta rueda. Para el registro de información se utilizó el LogBook 360 en conjunto con un GPS Trimble-132. Se realizaron pruebas de calibración en laboratorio para verificar la confiabilidad del equipo y pruebas en campo para ver respuesta y funcionamiento del transductor y así poder contrastar los datos de laboratorio vs campo mediante gráficas de funcionamiento, pudiendo constatar y cumplir una de las recomendaciones de tesis anteriores al eliminar el conteo de datos sin avance permitiendo eliminar la vibración del tractor. En la evaluación en campo se realizaron cinco pruebas a 1500 rpm del motor y un avance máximo de 2.1 Km h<sup>-1</sup> en una distancia de 40 metros lineales, la primera de ellas fue con el implemento levantado (carro porta sensores) y las cuatro pruebas más con el implemento trabajando a una profundidad promedio de 30 cm, esto se realizó para poder comparar el porcentaje de patinaje con implemento levantado vs implemento trabajando. Los resultados del porcentaje de patinaje obtenido en campo fluctuó de 9.62 a 1.16%. Los datos obtenidos fueron mapeados para la ubicación de variabilidad de patinaje en todo el recorrido.

**Palabras clave:** *Pérdida de potencia, Encoder, posicionamiento geográfico* Correo electronico; Armando Abenamar Mazariegos Escobedo, [Armindo\\_uaaan2016@hotmail.com](mailto:Armindo_uaaan2016@hotmail.com)

#### **I INTRODUCCION**

<span id="page-10-0"></span>Con el paso del tiempo las actividades agropecuarias en México ha tenido que desempeñar uno de los papeles más importantes en cuestión al crecimiento económico al proveer de alimentos, materia prima y mano de obra a la población, así como la consolidación del mercado interno para los productos de otros sectores económicos como el de servicios y el industrial. Por ello, la determinación optima del uso de insumos o factores de la producción al incidir directamente sobre los niveles de producción del sector agropecuario, como es el caso de la maquinaria agrícola (Terrones *et al.,* 2010).

El suelo agrícola es un factor importante en la fuente de alimentación para los cultivos, para tener un mejor desarrollo se acude a la maquinaria agrícola y equipos para preparar el suelo. Se tiene la necesidad de conocer las propiedades mecánicas de los suelos que afectan el desempeño de la maquinaria agrícola. Se ha detectado que el terreno y equipos mecánicos tiene una deficiencia en el crecimiento y desarrollo del cultivo, consumo de energía y facilidad de erosión, todo esto es afectado por la humedad, estado de consistencia, esfuerzo al corte y resistencia al deslizamiento metal-suelo que están presente en todas las actividades donde se está aplicando tractor y maquinaria agrícola (Mickibbem, 1940).

Por cuestiones de costos energéticos de las operaciones agrícolas mecanizadas más comunes, se desarrolló esta investigación cuyos objetivos fueron establecer el costo energético de las principales operaciones agrícolas mecanizadas en chile y comparar los costos energéticos de los distintos tamaños de equipos comercializados en el país, probando la hipótesis de que el costo energético de una operación es independiente del tamaño del equipo (Hetz y Barrios, 1997).

Morelos *et al.*, 2009, compararon dos esquemas calculando los patinajes en las ruedas y las fuerzas de tracción en el tractor con tracción en dos ruedas y en las cuatro ruedas en función del radio de giro y el ángulo de dirección. Ellos reportan que al incrementar el ángulo de dirección, aumenta la fuerza de tracción y el patinaje en la rueda interior para el esquema con tracción sencilla (4x2) y aumenta en las ruedas traseras para el esquema para doble tracción (4x4); además determinaron las condiciones óptimas para desconectar el eje delantero motriz antes de aparecer el momento de torsión parásito que se carga en el eje central.

El intenso tránsito de tractores sobre el suelo provoca cambios en su calidad física, al mismo tiempo que se generan procesos de compactación y erosión. Jardenia *et al.,* 2015, realizan un estudio el cual tuvo como objetivo evaluar la influencia de distintas presiones internas de los neumáticos y velocidades de avance de un tractor agrícola sobre las propiedades físicas del suelo.

En un estudio publicado en la revista Energía na Agricultura do Brasil (2014), plantea como objetivo evaluar el patinaje de los neumáticos, mencionando que la modernización de la agricultura mediante el uso de maquinaria agrícola se ha convertido en esencial para algunas actividades de la agricultura; sin embargo, ha traído desventajas relacionadas con el rendimiento de la máquina, compactación del suelo y la ergonomía de sus operadores.

Desarrolló la comunicación en el software Isis del microcontrolador 16F84A a una pantalla, con la finalidad de visualización de los pulsos enviados por los encoders, y que circuito funcionara correctamente. El circuito simula el conteo de desplazamiento de las ruedas para la medición de patinaje (Pérez, 2015).

## **II OBJETIVOS**

### <span id="page-12-1"></span><span id="page-12-0"></span>**2.1 Objetivo general**

Diseñar un equipo para determinar el patinaje en campo, utilizando sensores de tipo ENCODER montados en el eje trasero del tractor y en la quinta rueda acoplada.

## <span id="page-12-2"></span>**2.2 Objetivos específicos:**

- Verificación de la señal en el sistema
- Verificar que el sistema funcione correctamente y envíe los datos al LogBook 360.
- Realizar recorridos en campo para verificar el funcionamiento del sistema.

## <span id="page-12-3"></span>**2.3 Hipótesis**

Es posible diseñar un sistema bajo condiciones reales que determine el patinaje en las ruedas motrices de los tractores agrícolas al realizar labores de campo con diferentes implementos utilizando sensores de tipo ENCODER.

#### **III REVISION DE LITERATURA**

#### <span id="page-13-1"></span><span id="page-13-0"></span>**3.1 Agricultura de precisión**

La agricultura de precisión es aplicar la cantidad correcta de todos los insumos necesarios, en el momento adecuado y en el lugar exacto. Es el uso de la tecnología de la información para tener un adecuado manejo de los suelos y cultivos a la variedad presente dentro del terrenos a utilizar (García y Flego, 2009).

La implementación de acciones en el marco de la Agricultura de Precisión según INTA (2015), el concepto básico es que se permite la aplicación de insumos agrícolas en el lugar correcto y en las cantidades requeridas, se necesita como punto de partida la elaboración de mapas de productividad. En el caso de los cultivos extensivos tradicionales producidos en gran escala, como por ejemplo el trigo o la soja, ya fueron desarrollados varios tipos de sensores que son capaces de medir las cantidades de granos cosechados a medida que la cosechadora avanza en el campo; lo cual, asociada esta información con las coordenadas de la ubicación de la cosechadora provista por un GPS, permite generar un mapa de productividad identificando así áreas de diferentes rendimientos.

La agricultura de precisión no consiste solamente en medir la variabilidad existente en el área, sino también en la adopción de prácticas administrativas que se realizan en función de esa variabilidad. De acuerdo con Robert (1999), la observación de la existencia de variabilidad en las propiedades o factores determinantes de la producción en los agro-ecosistemas no es una novedad. Lo que es diferente en realidad, es la posibilidad de identificar, cuantificar y mapear esa variabilidad. Más aun, es posible georreferenciar y aplicar los insumos con dosis variables en puntos o áreas de coordenadas geográficas conocidas.

#### <span id="page-13-2"></span>**3.2 Tipos de labranzas**

La disminución de los rendimientos en los cultivos debido al uso excesivo de la labranza es cada vez mayor por la degradación del suelo debido a la sobre explotación, los altos índices de deforestación, la eliminación de la cobertura vegetal y el exceso de laboreo del suelo que tiene un efecto irreversible como es el caso de la erosión. Sin embargo, el avance tecnológico surge por la necesidad de producir más intensamente sobre una unidad de suelo. Una explotación eficiente del suelo en la producción de cultivos debe considerar los principios básicos de sustentabilidad, que se traducen en procesos productivos ecológicamente sanos, económicamente viables, socialmente justos, humanos y adaptables, con la aplicación adecuada de los adelantos e innovaciones de la ciencia y la tecnología (Navarro *et al.,* 2000).

Figueroa y Ventura (1990), mencionan que la tendencia actual en el laboreo de los suelos debe ser hacia el uso de sistemas de labranza que permitan un ahorro de energía y propicien un deterioro mínimo de las propiedades físicas, químicas y biológicas del suelo.

Las necesidades de energía en la agricultura han crecido rápidamente en todo el mundo en los últimos 15 años. Cruz (1992), dice que se necesita más energía en general y en determinadas épocas del año, en particular por ello es necesario aplicar la mecanización agrícola, la cual no debe confundirse con tractorización, pues esta última es el empleo de tracción mecánica y sólo es un componente más de la mecanización agrícola.

#### <span id="page-14-0"></span>**3.2.1 Labranza primaria**

La labranza primaria es la que se realiza previa a la siembra, encaminada a obtener una condición de suelo que asegure una favorable germinación y desarrollo del cultivo. Las principales prácticas de labranza primaria son el subsoleo, barbecho y rastra. De las labores de preparación del suelo, el subsoleo y el barbecho son las que más tiempo y combustible consumen (Berlijin, 1990).

El objetivo principal de la labranza primaria es cortar, romper y voltear capas del suelo endurecidas o compactadas, ya que dentro de ellas difícilmente podrá desarrollarse vida animal y aún menos la vida vegetal. Para algunas personas el objetivo es poder tener el control mecánicamente de las malezas al invertirlas y dejarlas enterradas para una fácil degradación (Romero, 2002).

#### <span id="page-14-1"></span>**3.2.2 Labranza secundaria**

El objetivo por el cual se utiliza la labranza secundaria es para cortar y romper, en varias pasadas del implemento, los terrones o bloques y así ir disgregando en partes más pequeñas y en muchos casos hasta que las capas superiores del suelos sean convertidas en polvo, para llegar a este punto se recomienda el paso de un implemento filoso y cerrado (Romero, 2002).

Es utilizada para roturar aún más los agregados del suelo, y preparan una cama se siembra bien pulverizada, se utiliza también para cortar y cubrir los residuos vegetales. En la labranza secundaria se utilizan los implementos tales como: rastras ligeras roto cultivadores y estos implementos son trabajados a profundidad especificada por la función a realizar (García, 2000).

#### <span id="page-15-0"></span>**3.3 Propiedades físicas del suelo**

Las propiedades físicas de los suelos, determinan en gran medida, la capacidad de muchos de los usos a los que el hombre los sujeta. La condición física de un suelo determina la rigidez y la fuerza de sostenimiento, la facilidad para la penetración de las raíces, la aireación, la capacidad de drenaje y de almacenamiento de agua, la plasticidad, y la retención de nutrientes. Se considera necesario para las personas involucradas en el uso de la tierra, conocer las propiedades físicas del suelo, para entender en qué medida y cómo influyen en el crecimiento de las plantas. Cómo la actividad humana puede llegar a modificarlas y comprender la importancia de mantener las mejores condiciones físicas del suelo posibles (Rucks *et al.*, 2004).

Con el análisis de las propiedades físicas del suelo indican que la estructura del suelo se deteriora con los cultivos, se recupera con las pasturas, si estas son productivas, y puede tener incidencia en la producción de los cultivos. Las rotaciones de cultivos y pasturas reducen la erosión; comparadas con el cultivo permanente, el beneficio aumenta con la duración y productividad de las pasturas Se debe evitar tener el suelo descubierto, especialmente en invierno. La reducción del laboreo reduce la erosión y merece estudiarse con más intensidad. La productividad de los cultivos en la rotación aporta al nivel de conservación de suelos (FAO, 1992).

#### <span id="page-15-1"></span>**3.3.1 Compactación del suelo**

Pagliai *et al*., 2003, mencionan que entre los factores más importantes y provocantes de degradación física del suelo se encuentra la compactación, la cual ha sido considerada como la principal causa de degradación del suelo.

El tráfico de la maquinaria agrícola es la principal causa de compactación del suelo esto provoca los cambios drásticos en las propiedades del mismo, la cual tiende a ser de carácter acumulativo (Keller, 2004).

Durante la aplicación de cargas las partículas del suelo son reorganizadas, decrece el espacio poroso y estas son llevadas a un contacto más cercano, incrementando la densidad de volumen; cambia la forma, tamaño y distribución de los poros, lo cual limita la capacidad de retención del suelo, el intercambio hídrico y gaseoso, y aumenta la impedancia mecánica (Berli 2001 y Gysi *et al*., 2001).

Una mayor presencia de agua en los poros disminuye la cohesión y debido a la rapidez con que se realiza el tránsito de la máquina agrícola y a la incompresibilidad del agua resulta difícil desalojarla de los poros; disminuyendo la capacidad de acercamiento y empaquetamiento de las partículas del suelo; lo cual provoca menor cambio de volumen. La humedad del suelo es el factor que mayor influencia tiene en la compactación (González *et al*., 2008).

Una distribución uniforme sobre el área de contacto como se ve en la figura 3.1, puede ser asumida cuando neumáticos que no son los impulsores de gran volumen, sin estrías, están en contacto con suelo duro y seco; para suelos más sueltos o húmedos la distribución de presión en el contacto puede seguir una forma parabólica (Keller, 2004).

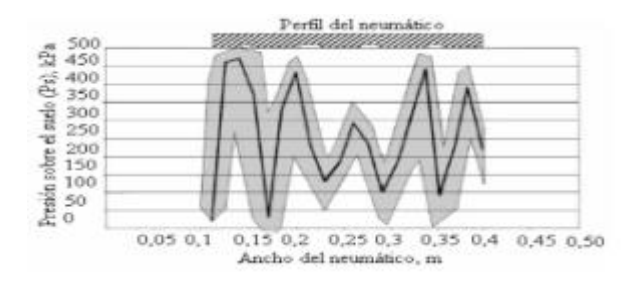

**Figura 3.1: Área de contacto uniforme del neumático (Keller, 2004).**

<span id="page-16-0"></span>Durante el proceso de secado se contrae el suelo, disminuye su volumen y favorece el incremento de la densidad. Los suelos arcillosos son más susceptibles a los ciclos de humedecimiento y secado que los demás suelos (Hamza y Anderson, 2005).

#### <span id="page-17-0"></span>**3.3.2 Resistencia a la penetración**

La resistencia a la penetración es un indicador del nivel de compactación de un suelo. La compactación limita el crecimiento radicular y la cantidad de aire y agua de que disponen las raíces (Herrick y Jones, 2002; Lampurlanés y Cantero-Martínez, 2003).

Una forma de medir la resistencia a la penetración es calcular la resistencia del suelo al movimiento de un cono de penetración, y dividirla entre la profundidad de penetración. Los penetrómetros pueden ser estáticos o dinámicos. Los estáticos miden la fuerza empleada para empujar una sonda en el suelo a una velocidad constante, en tanto que los penetrómetros dinámicos miden la resistencia a la penetración al golpear la sonda repetidamente en el suelo. Este protocolo describe cómo se usa el penetrómetro dinámico (Govaerts y Verhulst, 2013).

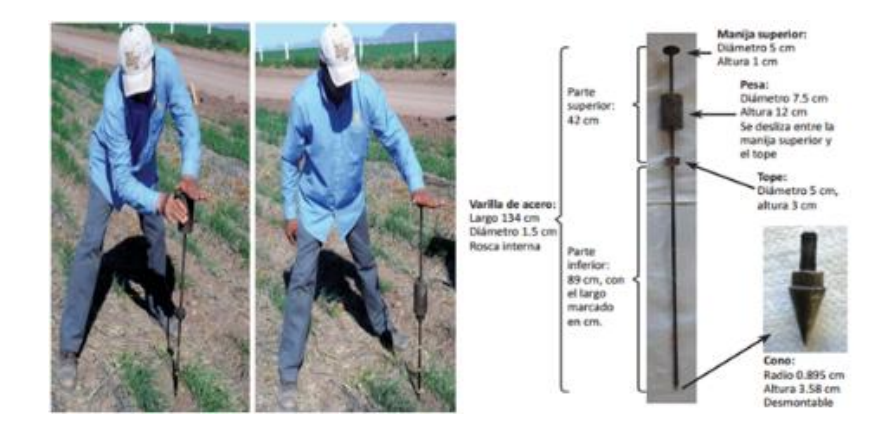

**Figura 3.2: Utilización del penetrómetro y sus partes (Govaerts y Verhulst, 2013)**

#### <span id="page-17-2"></span><span id="page-17-1"></span>**3.4 Tracción**

La capacidad de traccionar de un tractor agrícola es una sumatoria de factores entre los cuales el neumático juega un rol fundamental. La cosa cambia cuando analizamos si es de tracción simple o asistida o doble, si tiene duales o no, qué tipo de neumático calza, si es radial o convencional, si es de chasis rígido o articulado, si está bien contrapesado, si las duales están montadas sobre un palier extensible, lo cual permite lastrar la externa con agua. Es decir que cuando las potencias aumentan, el motor necesita de un diseño adecuado de chasis y sistema de tracción, el cual será determinante de su capacidad de traccionar a campo tirando el implemento que se le enganche a la barra de tiro (Marrón, 2003).

#### <span id="page-18-0"></span>**3.4.1 Resistencia a la rodadura**

La fuerza o el esfuerzo de rodadura es la fuerza horizontal que se debe ejercer para asegurar el desplazamiento del propio tractor. Está ligada a la energía consumida debida a la deformación de las ruedas y a su agarre en el suelo. La resistencia a la rodadura es tanto más elevada cuanto más pesado es el vehículo, cuanto mayor es la deformación de los neumáticos y cuanto más desmenuzado y suelto está el terreno (Gil, 2006).

Cuando gira, una rueda sometida a un peso (P) encuentra una reacción del suelo (Rs), de la misma intensidad pero con la línea de acción desplazada una distancia (l), por delante del eje de la propia rueda. Para un peso dado, esta distancia varía según la naturaleza del terreno y de las características de los neumáticos (perfil de la banda de rodadura, dimensiones, presión) (Gil, 2006).

La reacción del suelo y el desplazamiento forman un par (Rs.l) que se opone al avance. Gil (2006), menciona que este par es igual a una fuerza de rodadura FR que ejercería sobre el eje de la rueda un par contrario al par motor de un valor FR.r (siendo r del radio de la rueda.

$$
R_{s}.\mathit{l} = FR.r
$$

Dónde:

$$
FR = \frac{l.R_s}{r}
$$

La resistencia o la fuerza de rodadura (FR) es proporcional a la reacción del suelo  $(R_s)$  y al peso (P) aplicado sobre la rueda. Por lo que se puede decir que cuanto mayor es el peso sobre las ruedas de un tractor, mayor es la fuerza de resistencia a la rodadura y cuanto mayor es en diámetro de las ruedas, menor es la resistencia a la rodadura (Gil, 2006).

#### <span id="page-18-1"></span>**3.4.2 Adherencia de los neumáticos al suelo**

De manera general Gil (2006), dice que existe adherencia cuando dos superficies resisten al resbalamiento de una sobre la otra. En este caso se denomina coeficiente de adherencia (CA) al cociente entre la fuerza (F) que tiende a hacer deslizar las superficies, y la fuerza perpendicular (P) que junta las superficies una contra otra:

$$
CA = \frac{F}{P}
$$

En un suelo agrícola este fenómeno es bastante complejo, ya que la adherencia depende del estado y de la naturaleza del suelo, de la superficie de contacto con el suelo y del dibujo de los neumáticos. Para suelos agrícolas se utiliza entonces el que se denomina coeficiente de tracción (**Ct**).

## <span id="page-19-0"></span>**3.4.3 Neumáticos**

 $\frac{F}{P}$ <br>
complejo, ya que la adherencia depende del<br>
ie de contacto con el suelo y del dibujo de los<br>
ntonces el que se denomina coeficiente de<br>
la presión de inflado y la carga que se les<br>
marcha elegida. El tipo de su La correcta selección de los neumáticos, la presión de inflado y la carga que se les adicione, permitirán optimizar la tracción para la marcha elegida. El tipo de suelo a trabajar y el estado del mismo (humedad y compactación) será el que determine la combinación ideal de factores para maximizar el rendimiento del neumático agrícola reduciendo el consumo de combustible y el desgaste del mismo (Marrón, 2003).

El neumático agrícola tiene la función primordial de optimizar todos los factores de diseño del tractor para maximizar la tracción. Para ello, tiene que estar correctamente seleccionado y adecuarse a las condiciones de suelo imperantes con la carga correcta (lastrado), presión de inflado, velocidad y condiciones de tracción (Marrón, 2003).

Existen dos tipos de neumáticos para tractores agrícolas según como están dispuestos los hilos o cuerdas en los tejidos de la estructura y que se denominan: Diagonales o convencionales y radiales (Ortiz *et al*., 2012).

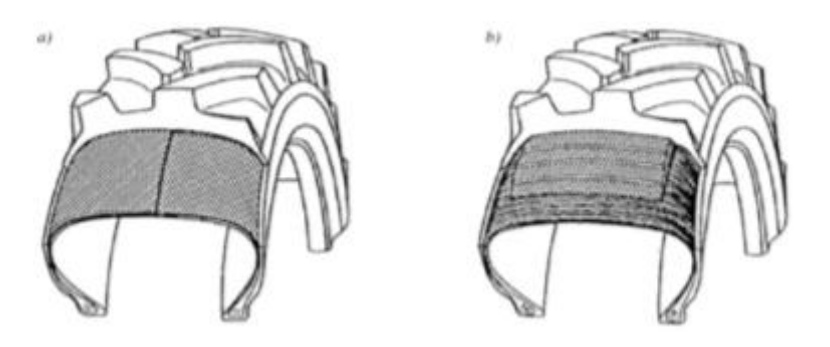

**Figura 3.3: Tipos de neumáticos (Ortiz** *et al***., 2012)**

<span id="page-19-1"></span>La diferencia entre un neumático diagonal y uno radial se hace patente en la designación del neumático: así un neumático convencional se designa como 12.4-36, mientras que el mismo tipo radial se denomina 12.4 R36. Actualmente se prefieren los neumáticos del tipo radial por su mayor adherencia, mejor capacidad de tracción, menor resbalamiento, menor compactación del suelo y menor consumo de combustible del tractor (Ortiz *et al*., 2012).

En la tabla 1 se muestra un ejemplo del rendimiento relativo de un tractor como es el DEUTZ AX 4.120 TS con distintas dotaciones de neumáticos dadas como opcionales por el fabricante. Datos publicados por el INTA IIR Castelar.

| <b>NEUMATICO</b> | <b>ESFUERZO DE</b><br>TRACCIÓN (Kg) | <b>VELOCIDAD DE</b><br>$AVANCE (km h-1)$ | <b>CAPACIDAD DE</b><br><b>TRABAJO</b> (HA $h^{-1}$ ) | <b>CONSUMO</b><br><b>RELATIVO DE</b> |
|------------------|-------------------------------------|------------------------------------------|------------------------------------------------------|--------------------------------------|
|                  |                                     |                                          |                                                      | GASOLL (%)                           |
| $23.1 - 30$      | 2673                                | 5,8                                      | 1,24                                                 | 98                                   |
| 18.4-34          | 2612                                | 5,3                                      | 1,13                                                 | 100                                  |
| 18.4-34 DUAL     | 2673                                | 5,9                                      | 1,24                                                 | 97                                   |
| 18.4-38          | 2683                                | 5,9                                      | 1,25                                                 | 98                                   |
| 18.4-38 DUAL     | 2735                                | 6,4                                      | 1,36                                                 | 88                                   |
| 18.4 R 38        | 2786                                | 6,8                                      | 1,45                                                 | 89                                   |
|                  |                                     |                                          |                                                      |                                      |

<span id="page-20-1"></span>**Tabla 1: Rendimiento relativo (Ortiz** *et al***., 2012)**

#### <span id="page-20-0"></span>**3.4.4 Presión adecuada de los neumáticos**

Una presión demasiado alta de los neumáticos agrícolas genera una compactación excesiva de los suelos y la formación de roderas (en condiciones húmedas). Una presión de inflado demasiado alta de los neumáticos aumenta la tasa de patinaje del tractor y el nivel de hundimiento en el suelo (Michelin, 2011).

Las cubiertas pueden llevar una referencia de utilización que indica en la tabla 2 la presión de inflada recomendada para su utilización. Como se indica en la siguiente tabla, esta referencia tiene relación con el tipo y uso de la cubierta.

<span id="page-20-2"></span>**Tabla 2: Presiones adecuadas para funciones específicas en neumáticos de tractores agrícolas (Arnal y laguna, 2005)**

| <b>Referencia</b> | <b>Presión</b>   | Uso                                       |  |  |
|-------------------|------------------|-------------------------------------------|--|--|
| ∗                 | 1,6 kg $cm^{-2}$ | Suelo suelto (blando) (campo) (tractores) |  |  |
| $***$             | 2,4 kg $cm^{-2}$ | Suelo medio (alterno) (campo-camino)      |  |  |
| ***               | 3,2 kg $cm^{-2}$ | Suelo dura (seco) (camino) (cosechadoras) |  |  |

#### <span id="page-21-0"></span>**3.4.5 Lastrado del tractor**

Como se ha dicho anteriormente, los tractores de ruedas solamente aprovechan un 60 por ciento de la potencia del motor perdiéndose el resto en patinaje. Ahora bien si se aumenta el peso del tractor la presión que ejercen las ruedas sobre el terreno es mayor, disminuyendo el patinaje y así se consigue un mayor aprovechamiento de la potencia del motor. Esto se consigue con dos tipos de lastrados que son con contrapesos en el eje trasero o delantero, o lastrado con agua en el eje trasero (Arnal y laguna, 2005).

#### <span id="page-21-1"></span>**3.4.6 Lastrado con contrapesos**

Los constructores de tractores fabrican lastres metálicos, que son fáciles de montar sobre los discos de las ruedas. Estos lastres se pueden colocar sobre el eje delantero y sobre el eje trasero. Otra forma actualmente muy extendida es el empleo de placas metálicas como se ve en la figura 3.4, que se colocan en la parte delantera del soporte del bastidor, teniendo la ventaja de que pueda venirse el peso del laste con solo quitar o añadir placas (Arnal y laguna, 2005).

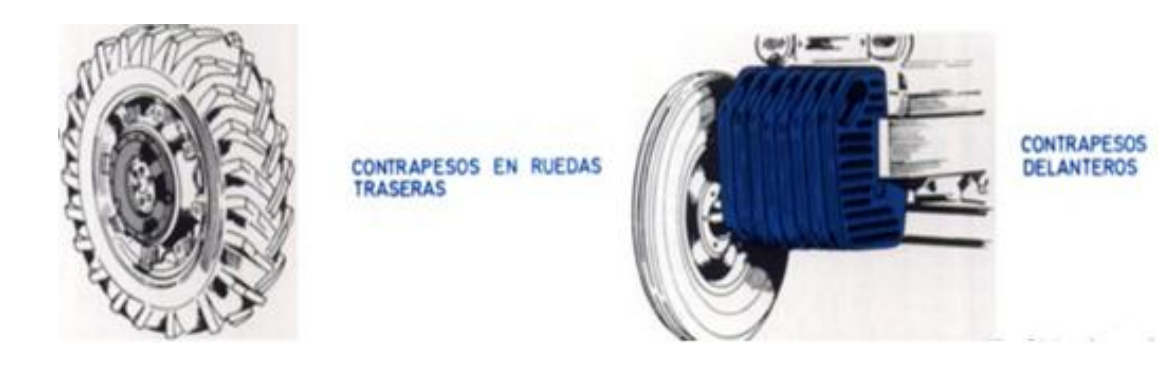

**Figura 3.4: Tipos de lastres con contrapesos (Arnal y laguna, 2005)**

#### <span id="page-21-3"></span><span id="page-21-2"></span>**3.4.7 Lastado con agua**

Con este sistema se eliminan los inconvenientes de los contrapesos, puesto que el peso del agua como se ve en la figura 3.5 recae directamente sobre la parte de la cubierta, que está en contacto con el suelo sin que sus telas sufran sobrecargas. Por otra parte, se reduce mucho el

costo del lastrado y además se puede regular a voluntad el peso del lastre, variando la posición de la válvula como se ve en la figura (Arnal y laguna, 2005).

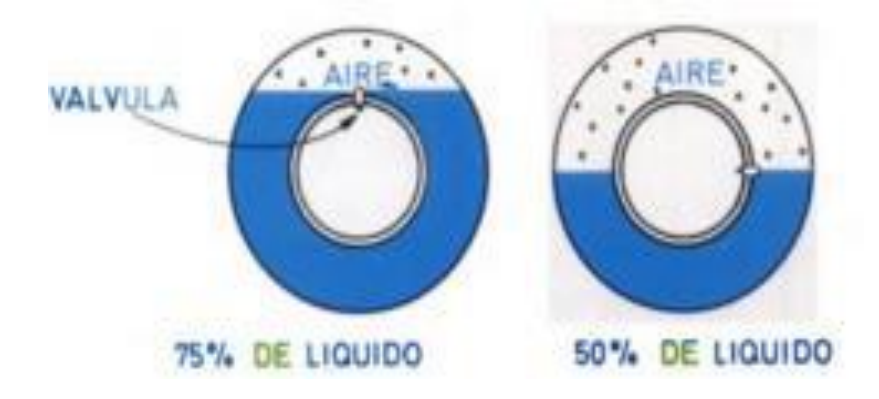

**Figura 3.5: Lastrado con agua (Arnal y laguna, 2005)**

<span id="page-22-0"></span>Los patinamientos es una de las cosas que más acortan la vida de tiempo útil de los neumáticos, y por tanto, deben evitarse. Para tratar de evitarlos se realizan varias prácticas. Una de ellas es colocar grandes pesos sobre la plataforma del tractor para obligar que con ello las ruedas se hinquen más fuerte contra el suelo, agarren mejor; otra es colocar contrapesos en las llantas de las ruedas motrices; y otra, por último, efectuar el hidro-inflado de las ruedas con agua al interior de los neumáticos motrices (Arnal y laguna, 2005).

En razón que las velocidades delas labores agrícolas analizadas fueron definidas previamente, para cada una de las marchas y considerando un patinamiento de 15 y 6% para labranza y siembra respectivamente (Ressia *et al*., 2000).

El patinaje sucede cuando el neumático gira en velocidad mayor que la velocidad del tractor, lo cual, de una manera general, resulta en perdida de tractor en la barra. El patinaje excesivo provoca deficiencia de deformarse en la barra de tiro y aumenta el consumo de combustible. Además, contribuye a la compactación del suelo. Cuando los neumáticos patinan su movimiento crea, presión dañando la estructura del suelo (Berlijidin, 1993).

Los estudios más avanzados que relacionan el peso total del tractor con la fuerza de tiro recomiendan que el peso total sea casi el doble de la fuerza de tiro para que el rendimiento de tracción sea óptimo. En todo caso, al tractor habrá que añadirle o quitarle peso, según el trabajo que realice y las condiciones en que se desarrolle. Los factores que determinen la cuantía de lastre son: superficie del suelo, o tipo de áspero, simple o doble tracción los datos necesarios para saber la cantidad de peso adecuado la dirá el tractorista, para que este haga un buen esfuerzo de tiro sin excesivo patinaje (Gil, 2006).

Un aspecto fundamental a considerar dentro de la complejidad que rodea a una labor agrícola mencionado por Ortiz (1995), es conseguir la máxima adherencia con la mínima compactación del suelo. Por ello los modernos neumáticos agrícolas están orientados a conseguir este objetivo, que a la vez origina que la perdida de potencia por patinaje sea la mínima, se reduzca el consumo de combustible y se alargue el tiempo de utilización.

La potencia disponible se reduce de manera considerable cuando el patinaje de las ruedas está por debajo del mínimo recomendado. El porcentaje ideal de patinaje varía del 8 al 15% dependiendo el tipo de tracción del tractor. El mal ajuste del patinaje de las llantas puede ocasionarle problemas tales como desgaste prematuro de las llantas, baja eficiencia en la operación del tractor y fallas mecánicas en las partes componentes de los sistemas que están relacionados con la transmisión de potencia del tractor, ejemplo, diferencial, mandos finales, transmisión, etc. A continuación le proporcionamos el procedimiento recomendado para medir en forma manual el patinaje de las ruedas de su tractor:

1.-Hacer una marca (A) en una llanta trasera que pueda observarse fácilmente (se recomienda una marca de tiza).

2.-Con el tractor en marcha y el implemento bajado, marcar un punto de partida (B) en el terreno en el sitio en que la marca (A) de la llanta toca el suelo.

3.-Hacer otra marca en el suelo, en el sitio en que la marca (A) de la llanta complete 10 vueltas (C).

4.-Con el implemento elevado, volver en sentido contrario. En la segunda marca del terreno (C), marcar la llanta (D) por segunda vez.

5.-Conduciendo el tractor por la misma trayectoria (implemento elevado), contar las vueltas que da la llanta hasta alcanzar el punto de partida (B).

6.-Emplear el número de revoluciones de rueda sin carga en la "Tabla de patinaje de ruedas" para calcular el patinaje.

7.-Ajustar el lastre o la carga para obtener el patinaje correcto.

% 
$$
\% \text{ patinaje} = \left(\frac{\#VCC - \#VSC}{\#VCC}\right) * 100
$$

González (2007), realizó un diseño con un sensor rotativo acoplado en la llanta motriz del tractor agrícola que le permitió medir el número de revoluciones de la ruedas. Utilizando un PLC para el registro de la velocidad mediante el uso de encoders, trabajando a una velocidad de 7 km h<sup>-1</sup>, el PLC realizó el registro de pulsos y el tiempos en una distancia determinada.

#### **IV MATERIALES Y METODOS**

#### <span id="page-25-1"></span><span id="page-25-0"></span>**4.1Software**

#### <span id="page-25-2"></span>**4.1.1 Solid Works 2015**

Es un software CAD [\(diseño asistido por computadora\)](https://es.wikipedia.org/wiki/Dise%C3%B1o_asistido_por_computadora) para modelado mecánico en 3D, El programa permite modelar piezas y conjuntos y extraer de ellos tanto planos técnicos como otro tipo de información necesaria para la producción. Es un programa que funciona con base en las nuevas técnicas de modelado con sistemas CAD. El proceso consiste en traspasar la idea mental del diseñador al sistema CAD, "construyendo virtualmente" la pieza o conjunto. Posteriormente todas las extracciones (planos y ficheros de intercambio) se realizan de manera automatizada.

#### <span id="page-25-3"></span>**4.1.2 LogView monitor**

**Aplicación:** el programa de registro y conteo de datos LogView monitor se utiliza para registrar, observar e imprimir los valores medidos. En los eventos resultantes de los dispositivos de control y aviso de ADOS que apoyan al programa ADOS Log View siguen un protocolo para la recolección de datos congruentes.

#### **Funciones:**

- Registro en línea o recuperación de más de 1,000 datos de medida guardados en el dispositivo (1 sensor)
- Comienzo de una medición desde el ordenador
- Lectura y configuración del tiempo del dispositivo
- Lectura y configuración del tiempo de los intervalos
- Exportación de datos en formato cvs
- Grabación, exportación e impresión de los mensajes de los dispositivos, como por ejemplo, los avisos de alarma
- $\triangleright$  Registro de datos de hasta 99 dispositivos
- Vista de cuatro datos de cada canal grabados durante el registro a la vista
- > Impresión de diagramas en color
- Diagrama de ejes con escala automática o manual
- $\geq$  3 idiomas: inglés, francés y alemán
- Lectura de los parámetros de los dispositivos
- $\triangleright$  Fácil manejo de la interfaz, incluso con una gran cantidad de datos grabados
- $\triangleright$  Reconocimiento de los errores de conexión y de los fallos de los dispositivos

#### <span id="page-26-0"></span>**4.1.3 Google Earth**

Es un programa informático que muestra un globo virtual que permite visualizar múltiple cartografía, con base en la fotografía satelital. El mapa de Google Earth está compuesto por una superposición de imágenes obtenidas por [imágenes satelitales,](https://es.wikipedia.org/wiki/Imagen_satelital) [fotografías](https://es.wikipedia.org/wiki/Fotograf%C3%ADa_a%C3%A9rea)  [aéreas,](https://es.wikipedia.org/wiki/Fotograf%C3%ADa_a%C3%A9rea) información geográfica proveniente de modelos de datos [SIG](https://es.wikipedia.org/wiki/SIG) de todo el mundo y modelos creados por [computadora.](https://es.wikipedia.org/wiki/Computadora) El programa está disponible en varias licencias, pero la versión gratuita es la más popular, disponible para móviles, tabletas y [computadoras](https://es.wikipedia.org/wiki/Computadora_personal)  [personales.](https://es.wikipedia.org/wiki/Computadora_personal)

### <span id="page-26-1"></span>**4.1.5 ArcView**

Es un programa diseñado de forma modular, permitiendo añadir, según las necesidades de análisis. Extensiones que van aumentando las capacidades de nuestro [SIG,](http://www.ecured.cu/SIG) ofreciendo optimización de los recursos. Las Extensiones son programas complementarios que proporcionan funciones especializadas de SIG.

ArcView posee su propio lenguaje de programación Avenue, un lenguaje orientado a objetos y eventos, que permite personalizar la herramienta a todos los niveles, desde el básico

#### <span id="page-26-2"></span>**4.2 Equipos utilizados**

**Log Book 360.** Es un sistema de adquisición de datos basados en PC. Combinan la inteligencia a bordo con una PC-Card extraíble que almacena el archivo de configuración y los datos recogidos. En la carpeta de Bitácoras tienen muchas opciones, la mayoría de los cuales son detalla en el capítulo LBK, y en las tarjetas opcionales DBK y documentos Módulos. Tener en cuenta que la conexión PC puede ser por puerto serie o paralelo.

**Sensor Encoder**: Modelos utilizados e6b2-cwz6c (500Pulsos/giro) **y** e6b2-cwz6c. (500Pulsos/giro). Son transductores rotativos ENCODER, mediante una señal eléctrica nos indica el ángulo girado. Permite medir un pulso o una señal senoidal, también nos mide distancias lineales.

**Trimble AgGPS 132.** El receptor GPS diferencial Trimble AgGPS 132 combina una placa GPS de 12 canales L1, un receptor de correcciones MSK provenientes de radio-balizas y un receptor de correcciones diferenciales basadas en satélite de cualquiera de los sistemas que se hallen disponibles (en este momento RACAL y OmniStar) todo ello integrado en la misma carcasa. Todos los receptores utilizan la misma antena y un solo cable. El AgGPS 132 está diseñado para una sencilla instalación y puesta en marcha y dispone de un display y un teclado integrados e incluye un receptor GPS de precisión de 12 canales con modelos tropoionosféricos mejorados.

**Tractor John Deere 6403:** El tractor fue equipado con corrientes adecuadas para los equipos a utilizar y con un sistema de control Automático para realizar las evaluaciones del patinaje, así como el levantamiento de la posición en donde se realizó las evaluaciones. Característica del tractor (Tabla 3):

| <b>MOTOR</b>                    | <b>TRANSMISIÓN</b> |             |   | TOMA DE FUERZA |   |                           |
|---------------------------------|--------------------|-------------|---|----------------|---|---------------------------|
| Potencia<br>las<br>a            | rpm                | Estándar    |   | Sincronizada   |   | Potencia máxima a la TDF- |
| nominales-Hp<br>(kW)            | 106                | Velocidades | 9 | avance         | 3 | Hp 95.7                   |
| (78)                            |                    | reversa     |   |                |   |                           |
| Velocidad<br>nominal            | del                |             |   |                |   | Velocidad-rpm 540/1000    |
| motor-rpm 2100                  |                    |             |   |                |   |                           |
| máximo-Nm<br>359<br>Par         | $\omega$           |             |   |                |   |                           |
| $2100$ rpm                      |                    |             |   |                |   |                           |
| Aspiración<br>Cilindros,        | 4,                 |             |   |                |   |                           |
| Turbo                           |                    |             |   |                |   |                           |
| Cilindrada-L $(in^3)$ 4.5 (276) |                    |             |   |                |   |                           |

<span id="page-27-0"></span>**Tabla 3: Ficha técnica tractor John Deere 6403**

## **4.3 METODOLOGÍA**

<span id="page-28-0"></span>En esta etapa se muestran los pasos realzados, en el proceso para diseñar, realizar y analizar el funcionamiento de un bastidor para medir el patinaje.

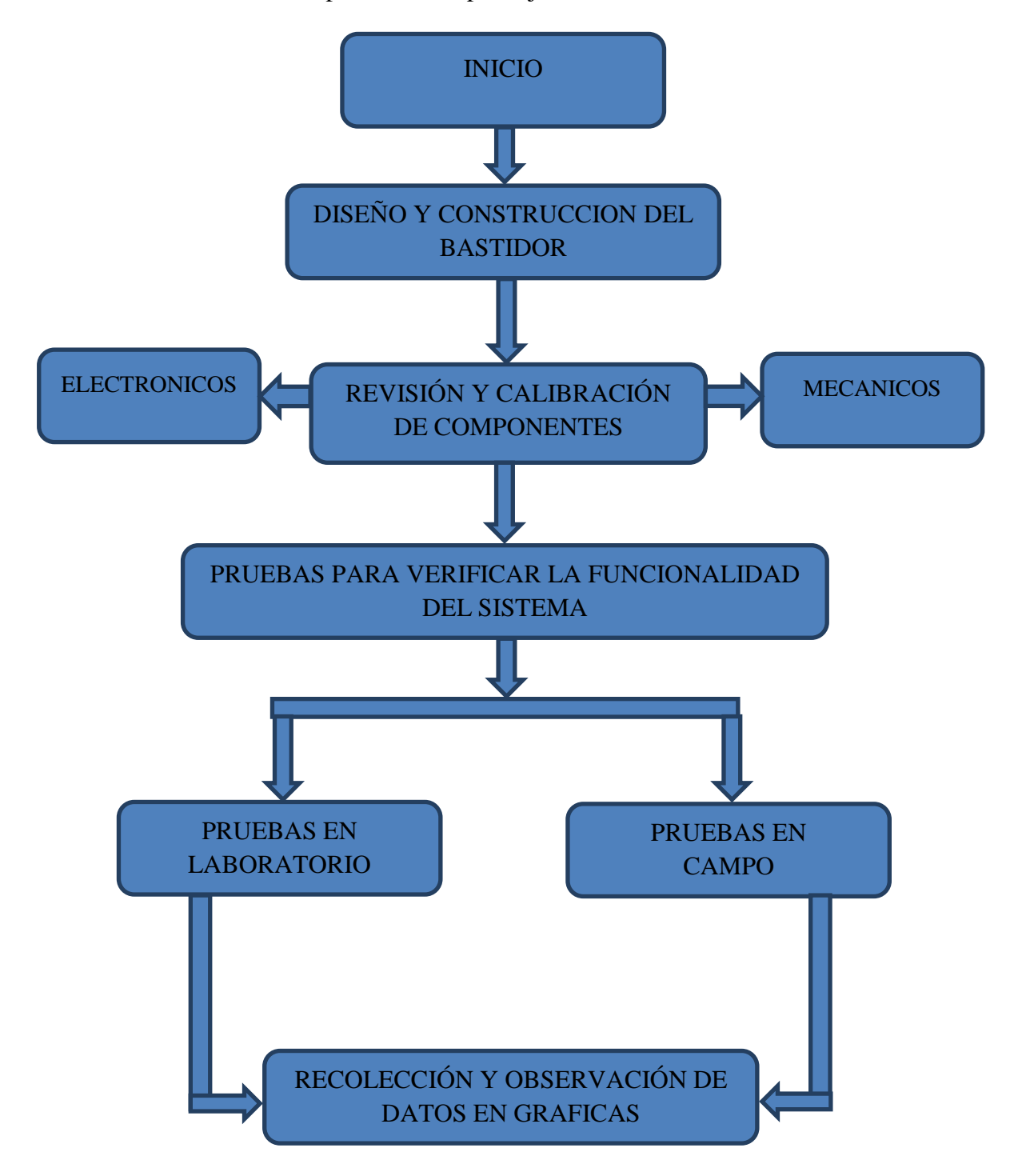

### <span id="page-29-1"></span><span id="page-29-0"></span>**4.4 Diseño y elaboración de nuevo bastidor (quinta rueda)**

#### **4.4.1 Recolección de medidas para el diseño**

Para poder diseñar el bastidor para el sensor rotativo son necesarias las medidas específicas como se muestra en la figura 4.1, para poder hacer el diseño en el software Solidworks 2015 para que a la hora de realizar el ensamble encaje perfectamente en los orificios con los que cuenta el tractor para diferentes usos y considerar la altura de la llanta a utilizar, para tomar ciertos criterios de desfasamiento.

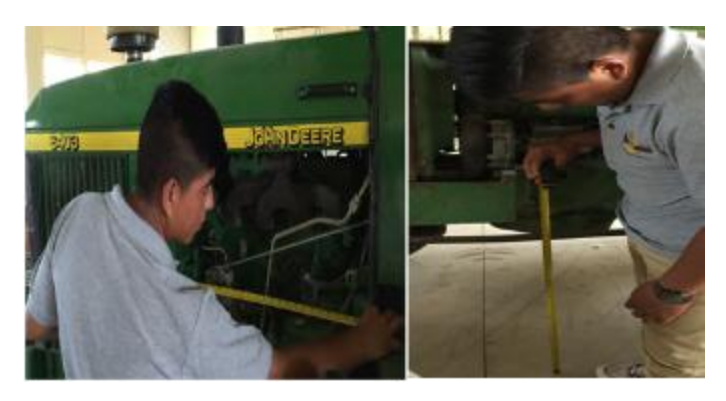

**Figura 4.1:6 Toma de medidas en el tractor**

#### <span id="page-29-3"></span><span id="page-29-2"></span>**4.5 Diseño del bastidor**

Para el diseño del bastidor se tuvieron que hacer pequeñas modificaciones de acuerdo al posicionamiento del tractor en algunas piezas para el ajuste. Este diseño fue creado bajo un ejemplo de un mecanismo con el cual ya se contaba en el departamento en investigaciones anteriores, mismo que ejerce presión hacia el suelo como se ve en la imagen 4.2.

<span id="page-29-4"></span>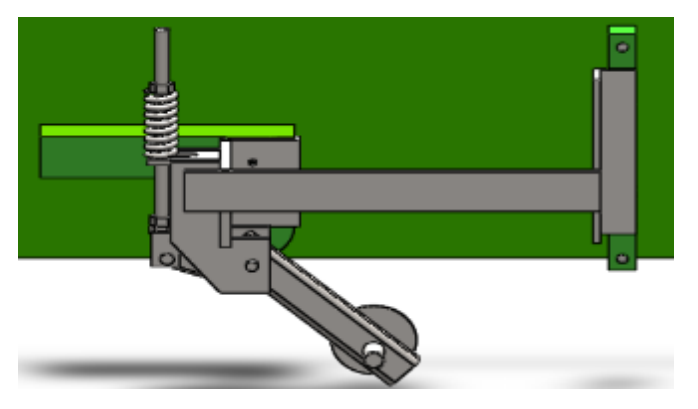

**Figura 4.2:7Diseño final utilizando para la construcción del bastidor**

## <span id="page-30-0"></span>**4.6 Construcción del bastidor**

### <span id="page-30-1"></span>**4.6.1 Cortado de placas metálicas**

Este bastidor se realizó con dos tiras de acero con un largo de 117.6 mm (44 pulgadas), con un ancho de 3½ pulgadas y un espesor ½ pulgada, de la cual tenía que hacer todos los cortes por pedazos, para luego soldarlos y darle forma de acuerdo al diseño.

## <span id="page-30-2"></span>**4.6.2 Soldado de piezas**

La soldadura se realizó en el taller del Departamento de maquinaria agrícola como se ve en la figura 4.3 las pequeñas dimensiones de la placa se fueron soldando para que quedaran de la forma en que se necesitaban para ir ensamblado el armazón y fuera quedando conforme al diseño.

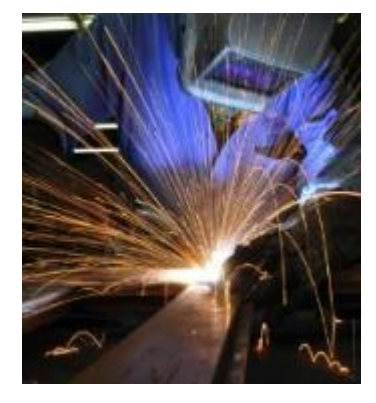

**Figura 4.3:8Soldadura en pieza**

<span id="page-30-4"></span><span id="page-30-3"></span>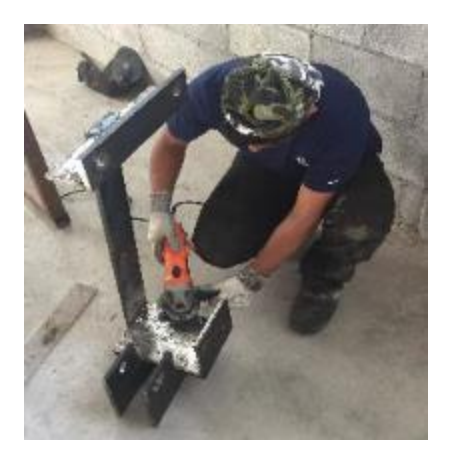

Figura 4.4: Pulido de la estructura

## <span id="page-31-0"></span>**4.6.3 Maquinado**

Se utilizó el torno para hacer los pequeños acabados en diferentes partes como es el perno como se ve en la figura 4.5**,** que se utiliza para montar el ENCODER de 64pulsos/giro, al cual se rebajó a un diámetro de 3/4" para que durante el montaje se ajustara perfectamente.

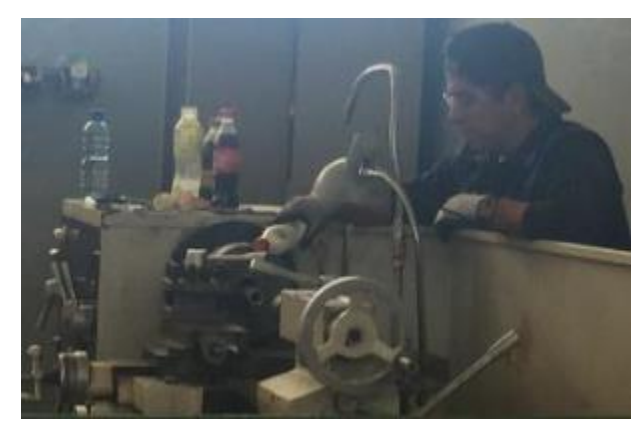

**Figura 4.5:10Maquinado de piezas**

## <span id="page-31-2"></span><span id="page-31-1"></span>**4.6.4 Acoplamiento del bastidor al tractor**

Esta es una de las etapas finales en las cuales ya se tenía todo el material listo para montar con diferentes llaves mecánicas como se ve en la figura 4.6.

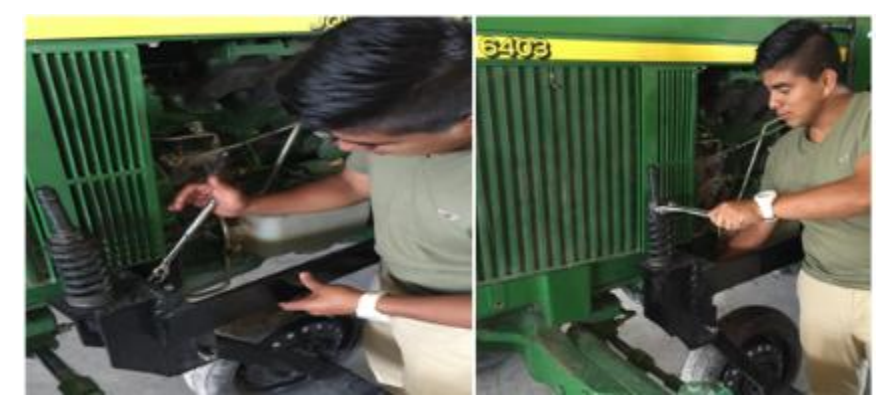

Figura 4.6: Montaje del bastidor

<span id="page-31-3"></span>En la figura 4.7 se muestra todo el sistema acoplado en posición para proceder con el cableado y las conexiones electrónicas para poder hacer las pruebas de funcionamiento y llevar a cabo los recorridos necesarios en campo.

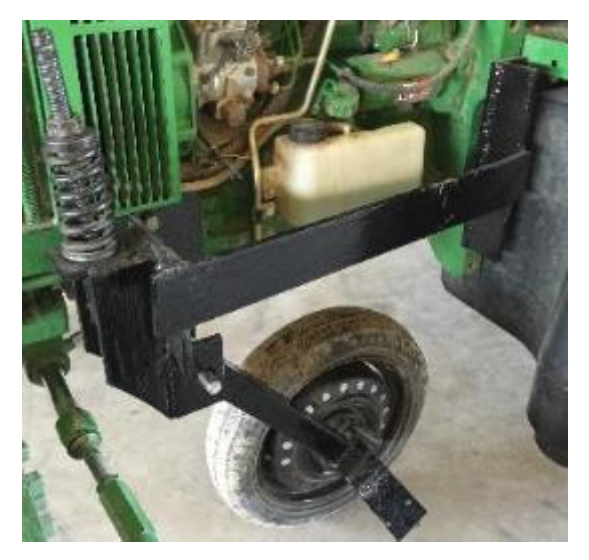

**Figura 4.7:12Ensamblado completo**

## <span id="page-32-2"></span><span id="page-32-0"></span>**4.7 Revisión y calibración de componentes**

## <span id="page-32-1"></span>**4.7.1 Conexiones electrónicas**

ENCODER OMRON modelo e6b2-cwz6c de 64 pulsos/giro

Al momento de hacer las conexiones correspondientes en los sensores rotativos y en la verificación de las gráficas para ver el comportamiento de los datos, utilizando la metodología propuesta en un trabajo anterior, se constató que el sensor no mandaba señal por un error en la conexión de cableado, por lo cual se llevó a cabo un análisis de continuidad con el multímetro para identificar cual era cada uno respecto al color del cable como se ve en la figura 4.8.

<span id="page-32-3"></span>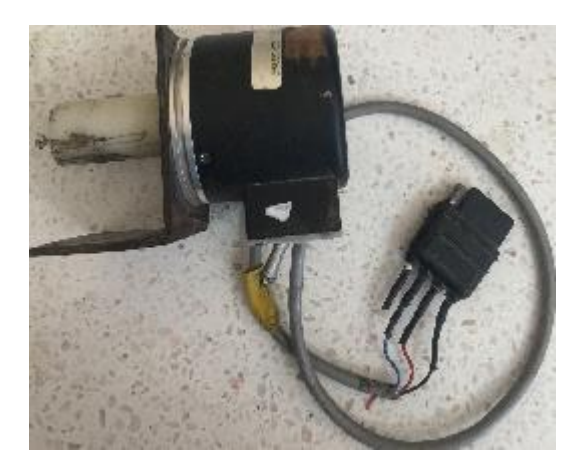

Figura 4.8: Sensor rotativo ENCODER y colores de conexión

Se puede apreciar los colores del cableado del sensor rotativo ENCODER y en las salidas de acuerdo a los colores mostrados que es lo que realiza cada uno. **ROJO**: entrada de corriente, **NEGRO**: entrada de tierra y **AZUL**: señal. imagen del giro correcto del sensor

#### <span id="page-33-0"></span>**4.7.2 Conjunto de cableado**

En esta etapa se tomaron los mismos cables utilizados en una tesis antes realizada, de conexión a los sensores con la especificación de la función de cada color de cableado, este es el cableado completo para el sensor de 64 pulsos.

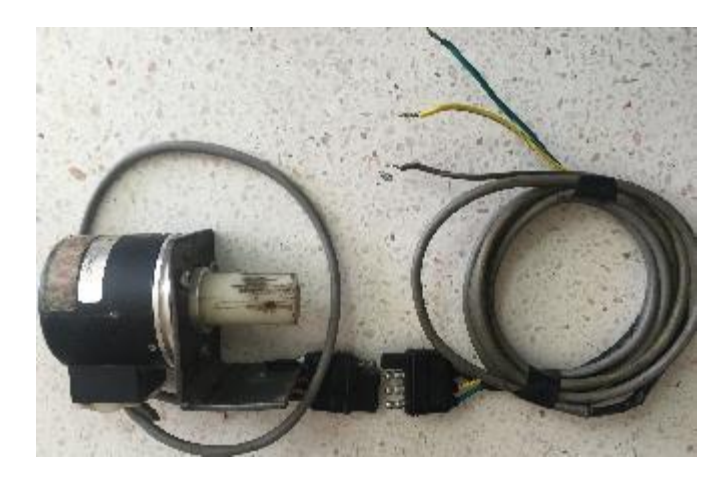

Figura 4.9: Cableado correcto para el sensor OMRON modelo e6b2-cwz6c de 64 pulsos/giro

<span id="page-33-2"></span>En la figura 4.9 se pueden apreciar los tres colores del cable utilizados en la conexión, las funciones de estos se describen a continuación, color **AMARILLO**: Entrada de corriente positiva, **VERDE**: entrada de corriente negativa, **CAFÉ**: entrada de señal. Este último es importante la identificación de señal a registrar para la activación de los canales en el LogView.

#### <span id="page-33-1"></span>**4.7.3 Encoder OMRON modelo e6b2-cwz6c de 500 Pulsos/giro**

En la figura 4.10 se aprecia el sensor con la especificación del color del cableado con su función correspondiente a cada uno, en este caso se tuvieron que hacer algunas correcciones electrónicas por falta de información de conexión en investigaciones anteriores por ello tuvimos que modificar el cableado para que los colores fueran congruentes a como se hacía la conexión.

En el manual de instalación que se encuentra en el ANEXO 8.1. Ahí se menciona las funciones de cada cable de la siguiente manera CAFÉ: Entrada de corriente positiva, AZUL: Entrada de corriente negativa y los demás colores son entradas de señal, como se muestra en la figura 4.10.

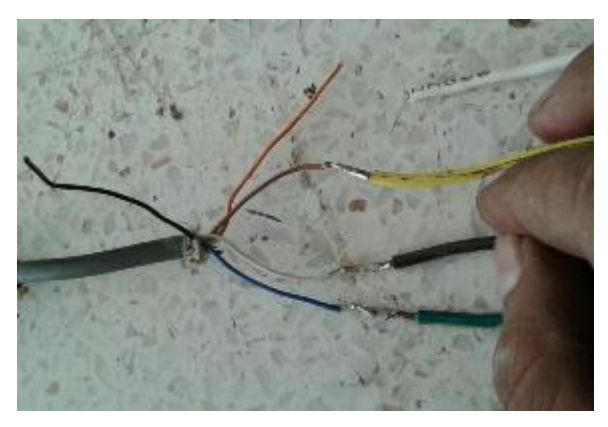

Figura 4.10: Cableado modificado

<span id="page-34-0"></span>La conexión de cables quedo así AMARILLO: entrada de corriente positiva, VERDE: entrada de corriente negativa, CAFÉ: entrada de pulsos y en este caso se pudiera conectar a cualquiera de los demás cables sobrantes porque estos también son de señal.

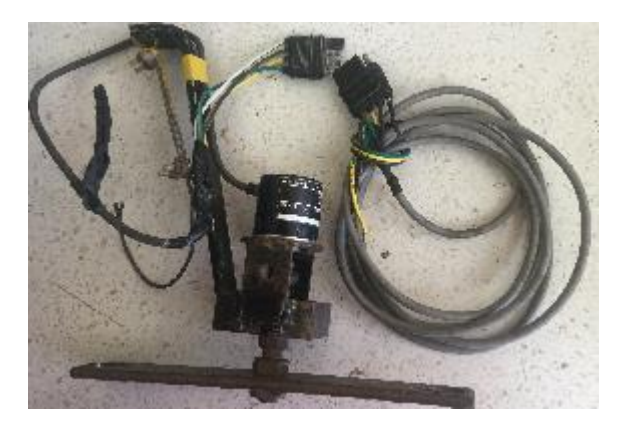

Figura 4.11: Sensor ENCODER con cableado correspondiente

<span id="page-34-1"></span>En la figura 4.11 se muestra el sensor que va montado en la llanta motriz del tractor con una base para un buen agarre con los birlos de la rueda, el cual se hace comparación de desfasamiento de distancia (patinaje).

## <span id="page-35-0"></span>**4.7.4 Alimentación de voltaje en el sistema**

El equipo de cómputo utilizado, Log Book 360 y el Trimble 132 utilizan corriente de 110 volts que es equivalente a la corriente que circula en conexiones de hogares. Los ENCODER funcionan con una corriente de 5 volts proveniente de un reductor de voltaje ya que si se conecta directo estos se quemarían por el exceso de energía.

## <span id="page-35-1"></span>**4.7.5 Cable de conexión al Log Book 360**

Este es el cable para él envió de señal de los sensores y de todos los demás equipos conectados hacia él, este es uno de los puertos más importantes es con el cual registra los datos importantes de investigación y así el Log Book 360 los procese y mande los resultados al Log View, para poder convertirlos a Excel y poder interpretar los datos más fácilmente.

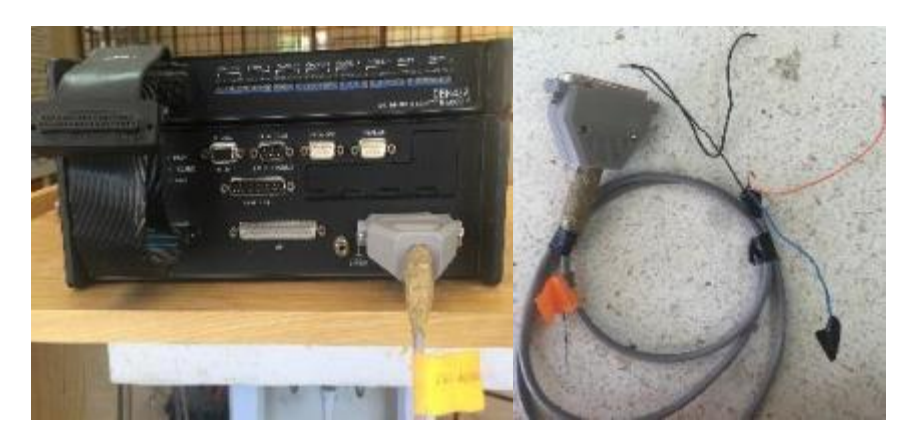

Figura 4.12: Conexión de cable de la señal

<span id="page-35-3"></span>Los colores del cableado es importante identificarlos para tener en cuenta qué tipo de contador están conectando el sensor en la figura 4.12 se muestran cuatro colores entre ellos el de color NEGRO: es entrada de corriente negativa y va conectado a los dos sensores para que puedan registrar datos. Cable AZUL: es el contador 0. Cable **ROJO:** contador 1. Cable **NARANJA:** contador 2.

## <span id="page-35-2"></span>**4.8 Acondicionamiento de sensores encoders para verificación de funcionamiento en laboratorio.**

En primera instancia se acondiciono el sensor rotativo de 64 pulsos con el equipo de medición, esto se llevó a cabo en el laboratorio del departamento de maquinaria agrícola, esto fue con el fin de verificar el funcionamiento del mismo antes de hacer pruebas correspondientes en campo.

#### <span id="page-36-0"></span>**4.8.1 Entrada de voltaje**

Esta conexión se hizo con las entradas de voltajes como es el caso del equipo de cómputo**,** Log Book 360 y el Trimble 132 se conectaron directamente a la toma de energía que circula en los laboratorios y para el sensor se utilizó un reductor de voltaje para que me entregara 5 volt específicamente necesitados, como se muestra en la figura 4.13.

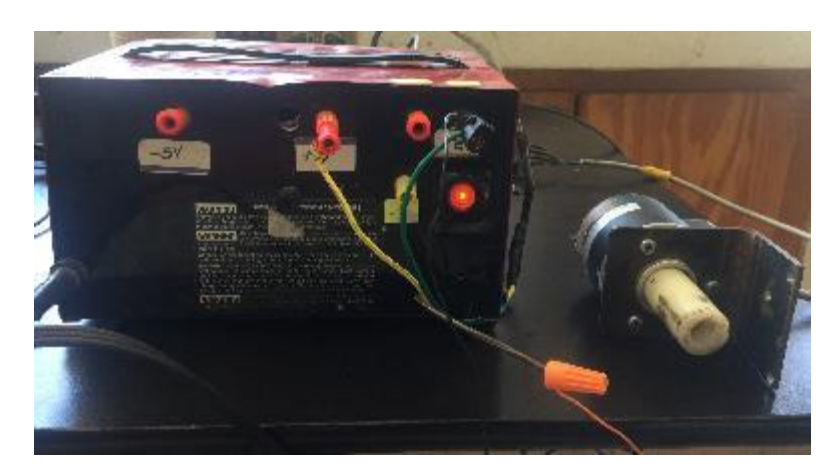

**Figura 4.13:18Reductor de voltaje para sensor de 64 pulsos**

<span id="page-36-2"></span>Después de algunas modificaciones del cableado del sensor de 64 pulsos se llegó a la conclusión que el funcionamiento en laboratorio era el correcto por el cual se decidió que, al día siguiente se tendría que hacer otra prueba en el patio de implementos del departamento de maquinaria agrícola, pero ya acondicionados los dos sensores verificar si ya estando interconectados mandaban señales de un funcionamiento correcto.

### <span id="page-36-1"></span>**4.8.2 Verificación de funcionamiento de ambos sensores**

Esta conexión se hizo con las entradas de voltajes especificadas como son el caso del equipo de cómputo**,** Log Book 360 y el Trimble 132 se conectaron a unos reguladores de energía situados en el tractor como se muestra en la imagen A) de la Figura 19 y para los sensores se utilizó un reductor de voltaje utilizando 5 volt específicamente necesitados, como se muestra en la imagen B) de la Figura 4.14.

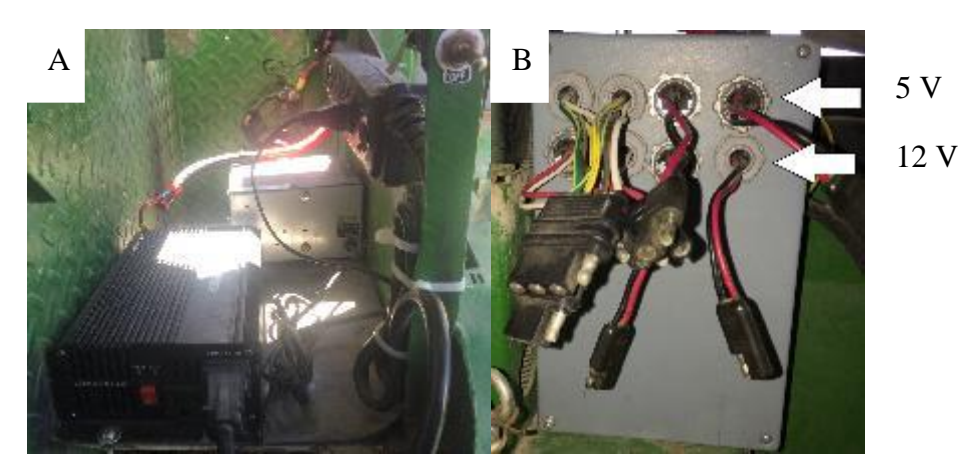

Figura 4.14: Regulador y reductor de voltaje en el tractor

<span id="page-37-0"></span>Se realizó la prueba en el patio como se había mencionado pero de igual forma con el sensor de 500 pulsos tuvimos un problema en la conexión por falta de información y recurrimos al Manual de instalación para conocer la función de cada uno como se ve en los ANEXO 8.2 10.2 y corregirlos.

Con estas pruebas se verifico que todo el equipo estaba listo y funcional para pasar a hacer pruebas de funcionamiento en campo aplicándole fuerzas con un cincel para que tuviera resistencia al avance lineal.

Tomando en cuenta el diámetro de las llantas para el análisis y el acondicionamiento de los ENCODERS se tiene que hacer una relación de diámetros, que se medirán con respecto al diámetro el avance lineal de las ruedas, sabiendo que la rueda motriz del tractor tiene un radio de 85 cm y la rueda utilizada en el bastidor tiene un radio de 27 cm.

Distancia recorrida de rueda motriz con sensor de 500pulsos/giro con un avance lineal de 5.43 metros/giro.

Distancia recorrida de rueda acoplada con sensor de 64 pulsos/giro con un avance lineal de 1.69 metros/giro.

De estos datos sin patinaje se obtuvo la Constante de proporción de giros de la quinta rueda con respecto a la rueda motriz y así poder deducir la ecuación de patinaje en campo trabajando con implementos.

## **V RESULTADOS**

## <span id="page-38-1"></span><span id="page-38-0"></span>**5.1 Pruebas En Campo Para Verificar La Funcionalidad Del Sistema**

### <span id="page-38-2"></span>**5.1.1 Localización geográfica donde se realizó la prueba**

El trabajo se realizó dentro de las instalaciones de la Universidad Autónoma Agraria Antonio Narro figura 5.1 en el campo experimental denominado El Bajío, cuyas coordenadas geográficas corresponden a una latitud de 25°35´83.61´´ y longitud de 101°4´09.33´´.

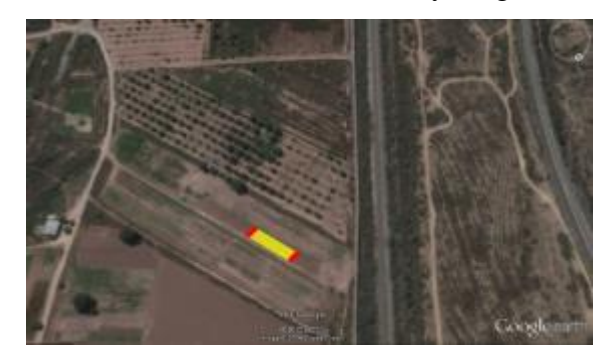

**Figura 5.1:20Ubicación geográfica del terreno de pruebas**

<span id="page-38-4"></span>En la figura 20 se notan tonalidades diferentes, estos delimitan el área donde se llevaron a cabo las pruebas, color rojo utilizados para el despegue y frenado del tractor hasta llegar a la velocidad deseada y amarillo equivalente a 40 metros lineales, distancia tomada para la recolección los datos.

### <span id="page-38-3"></span>**5.1.2 Conexión y ensamblaje de equipo**

Una vez ensamblado el bastidor e instalados los ENCODERS en las ruedas correspondientes se procede con la conexión del equipo como son la Pc, el LogBook 360 y el AgGPS Trimble 132 como se muestran en la figura 5.2, con la señal correspondiente a cada sensor e identificar la señal usada en casa sensor para saber los canales que deben ser activados para el registro de la información.

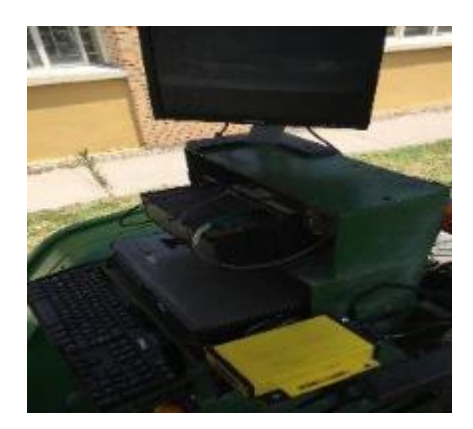

**Figura 5.2:** Conexión del equipo

## <span id="page-39-1"></span><span id="page-39-0"></span>**5.1.3 Sistema de posicionamiento (TRIMBLE AgGPS 132)**

Se utilizó el Trimble 132 como se ve en la Figura 5.2 y figura 5.3 sistema de posicionamiento en el terreno donde se llevaron a cabo las pruebas, para la obtención de coordenadas en el avance del tractor, estas se utilizaran para hacer mapeos del patinaje correspondiente a las pruebas.

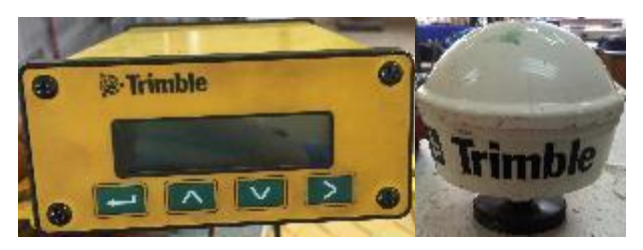

Figura 5.3: AgGPS trimble 132

<span id="page-39-2"></span>Se procede al montaje de implemento a utilizar en este caso fue un cincel como se ve en la figura 5.4 a una profundidad de 30cm. De esta manera se determina el patinaje por el efecto de la fuerza de laboreo.

<span id="page-39-3"></span>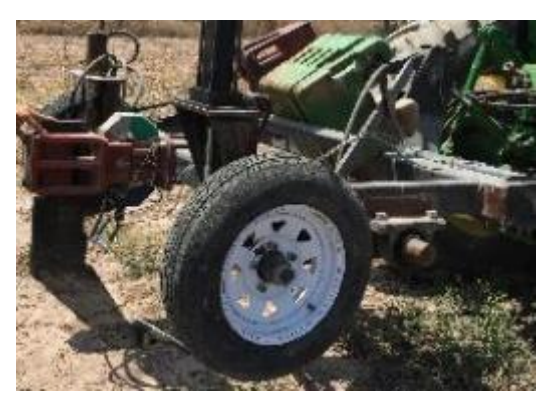

**Figura 5.4:23Cincel utilizado en la prueba**

Teniendo todo el equipo instalado y calibrado en la forma correcta se procede a la recolección de datos con el equipo LogBook 360 y el software Log View los pasos para la recolección de datos. Los pasos para la recolección de datos se muestran en el ANEXO 8.4.

#### <span id="page-40-0"></span>**5.1.4 Descripción como se realizaron las pruebas en campo**

#### <span id="page-40-1"></span>**Prueba 1: implemento levantado**

Se realizó la primer prueba con el implemento levantado para que con esto no ejerciera fuerzas de laboreo del tractor y así las dos ruedas a analizar tuvieran un avance de cero patinaje a una velocidad de 1500 revoluciones de par/ motor que corresponden a una velocidad de avance de 2.1 km h<sup>-1</sup> registrado por los satélites del AgGPS trimble 132, esto fue con la finalidad de tenerlo como referencia en la comparación con las demás pruebas en las cuales intervienen las fuerzas que reducen el avance lineal libre del tractor.

#### <span id="page-40-2"></span>**Pruebas con el implemento trabajando**

Se realizaron cuatro pruebas más, estas fueron con el cincel trabajando a una profundidad de 30 cm a una velocidad de 1500 revoluciones de par/ motor que corresponden a una velocidad de avance de 2.1 kmh<sup>-1</sup> registrado por los satélites del AgGPS trimble 132, esto se hizo con la finalidad que existieran fuerzas de resistencia al avance lineal del tractor, y con esta poder comprar el patinaje con la prueba del implemento levantado, y así poder obtener el porcentaje de patinaje con el cincel labrando el suelo.

 $\triangleright$  Para la profundidad del cincel se necesitó nivelar con las llantas y el tercer punto de agarre del chasis portador del cincel, y darle el ángulo ideal de un buen corte al suelo como se ve en la figura 5.5 y con eso evitar variación con la profundidad.

<span id="page-40-3"></span>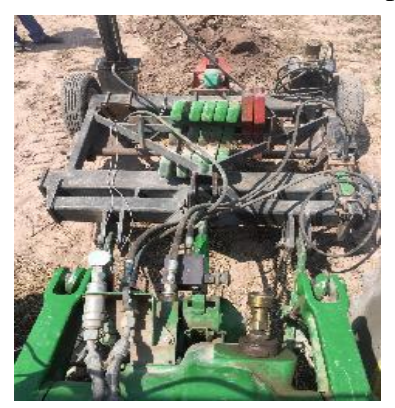

 **Figura 5.5:24Nivelación del chasis porta cinceles**

### **5.2 De La Puesta En Operación Del Sistema De Patinaje**

#### <span id="page-41-0"></span>**5.2.1 Resultado del diseño y fabricación de bastidor portador de sensor**

En la figura 5.6 se muestra el diseño con el software Solid Works 2015 del bastidor en el cual se debe acoplar un sensor rotativo ENCODER de 64 pulsos/giro con mucha rigidez, tratando de evitar al máximo la vibración que emite el tractor para tener recepción de datos específicamente de patinaje.

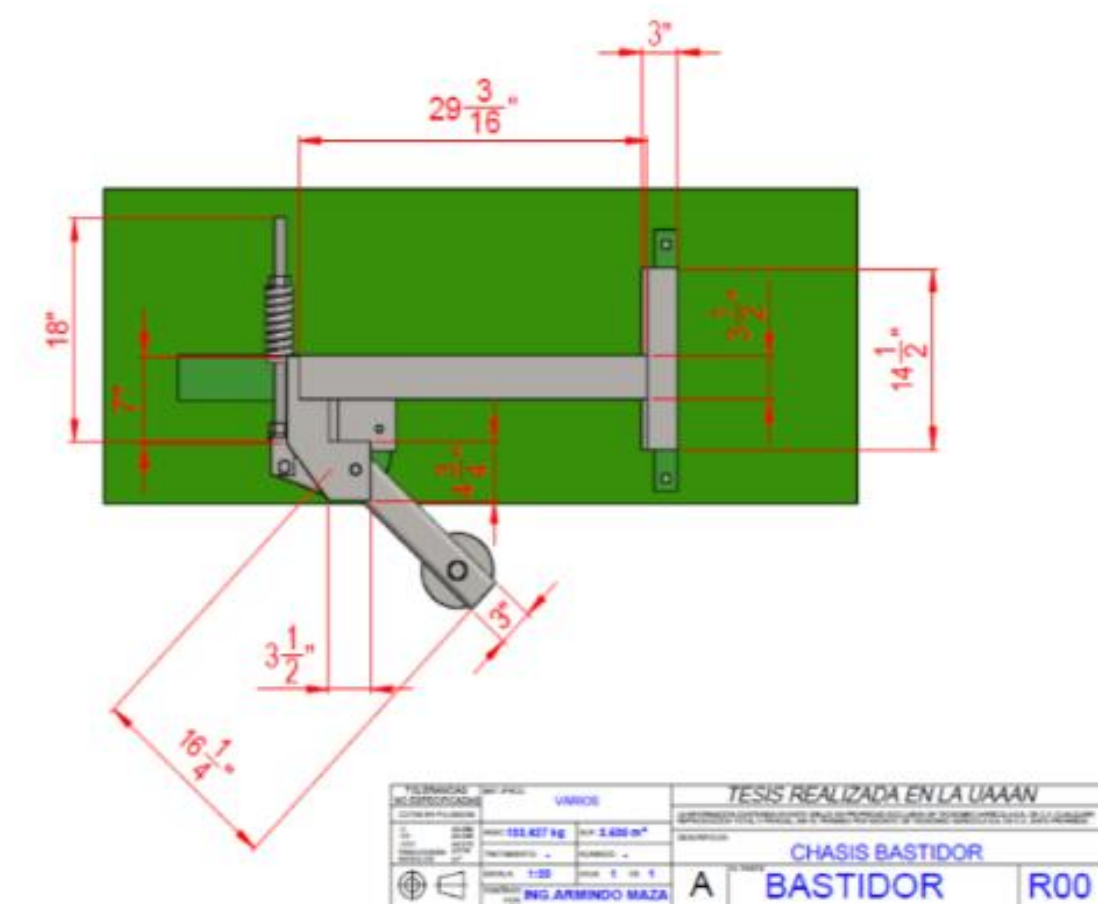

**Figura 5.6:25Acotaciones del diseño**

#### <span id="page-41-2"></span><span id="page-41-1"></span>**5.2.2 Bastidor completo**

La fabricación del bastidor se llevó a cabo desde el corte del material metálico, proceso de soldadura, pulido de piezas pintado, ensamblado del mismo y el acondicionamiento de forma que los sensores tuvieran mayor rigidez para evitar movimientos innecesarios (Figura 5.7).

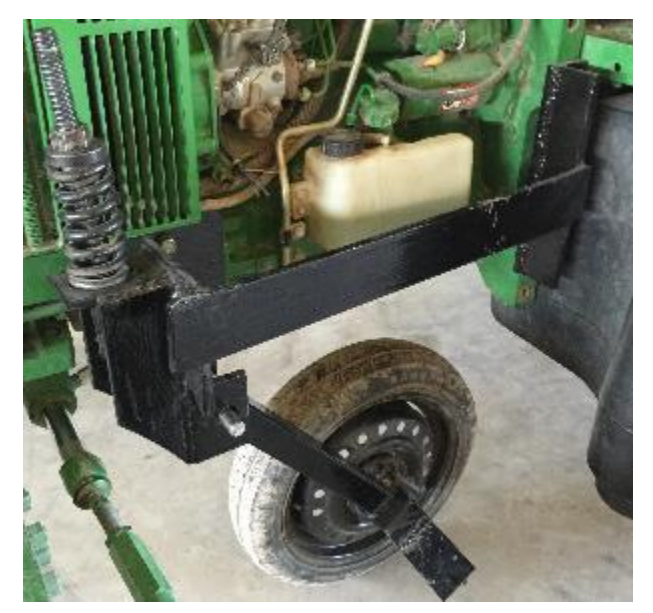

Figura 5.7: Bastidor completo

#### <span id="page-42-0"></span>**5.3 Resultados de la evaluacion en campo**

La primera prueba en campo se realizo con el implemento levantado en una distancia total de 50 metros de los cuales 5 metros al inicio fueron utilizados para llegar a la velocidad recomendada y 5 metros al final fueron para el frenado a 2500 datos en el software Log View los datos obtenidos fueron analizados estos datos se utilizaron como referancia, como se muestran en el cuadro 4.

Se realizaron cuatro pruebas mas de la misma forma pero con el implemento trabajando a una profundidad promedio de 30 cm para determinar el porcentaje de patinaje.Estos resultados son mostrados en el ANEXO 8.4.

En el cuadro 4 se muestran los datos recopilados con el sensor de 500 pulsos por giro los cuales fueron comparados con implemento levantado vs implemento trabajando para conocer el porcentaje de patinaje que existe con las dos variables. Se empleó la fórmula 4 para el cálculo.

<span id="page-43-0"></span>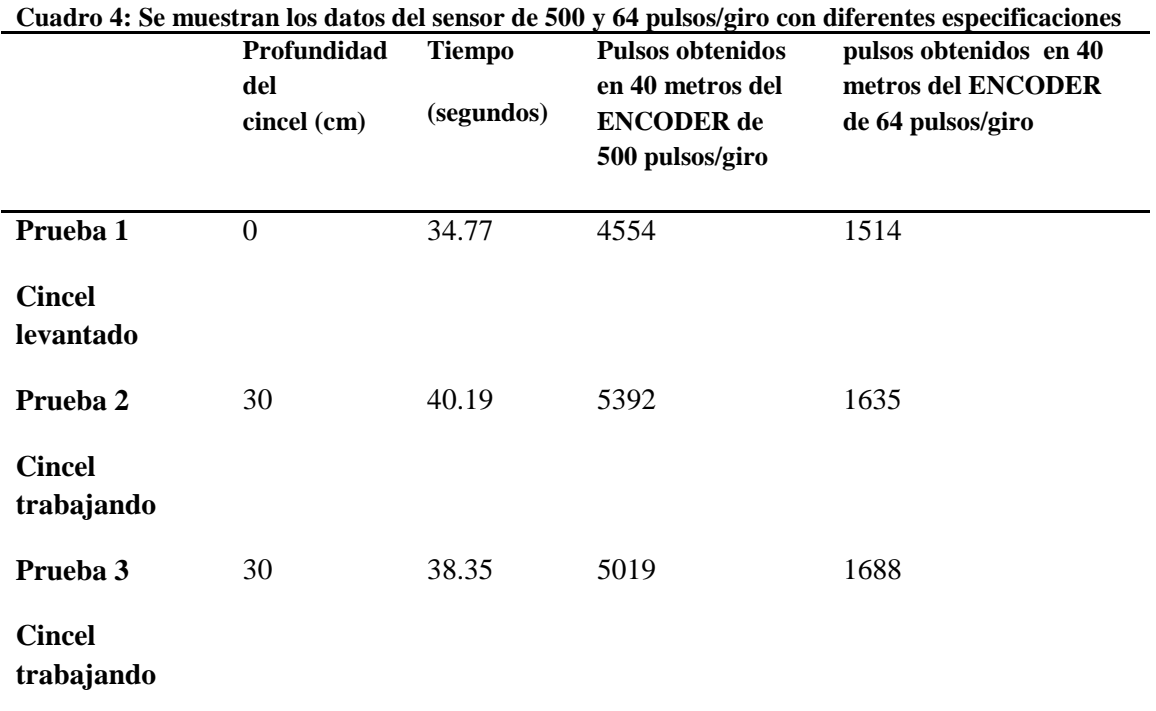

Se toma específicamente el sensor de 500 pulsos porque en ese es donde existe el patinaje real y el encoder de 64 pulsos se toma como referencia al avance lineal de datos por distancia y sirve de comparación en los datos

\n
$$
\text{Formula 4: } \% \text{ \textit{patinaje} = } \left( \frac{\#VCC - \#VSC}{\#VCC} \right) \times 100
$$
\n $\text{VCC = Vueltas con carga} \times \text{VSC = Vueltas sin carga}$ \n

Tomando en cuenta el sensor de 64 pulsos/giro como referencia de 1514 pulsos existentes en 40 metros, se hace un análisis de comparación de ambos sensores y de estos se elaboró una ecuación 5 para el cálculo del patinaje, donde intervienen los pulsos reales en los dos sensores, como se muestra a continuación. Donde

Ecuación: 5 % DE PATINAJE=<sup>(</sup>  $\frac{(PM)}{PST}$  \*100

.3324= Constante encontrada, como se muestra en el ANEXO 8.3 PM= Pulsos de la llanta motriz PST=Pulsos de la llanta sin tracción.

Para encontrar la fórmula del patinaje intervinieron los 40 metros tomados en esta investigación, pulsos recolectados en los dos sensores, todo este proceso se puede apreciar en el ANEXO 8.3

<span id="page-44-0"></span>**Tabla 5: Proceso del cálculo de patinaje Proceso de análisis utilizando la formula determinada Con ambos sensores**

Análisis 1 %DE PATINAJE= $\int_0^0$  $\frac{(3392)}{1635}$  \* 100 = 9.6208%

Análisis 2

L

%DE PATINAJE= $\int_0^0$ \*100= **l** -1.1661**l**=1.1661%

En la tabla 5 se muestran los porcentajes de patinaje real existente en las pruebas realizadas con el cincel, en combinación con implemento trabajando e implemento levantado y aplicando la fórmula 4.

<span id="page-44-1"></span>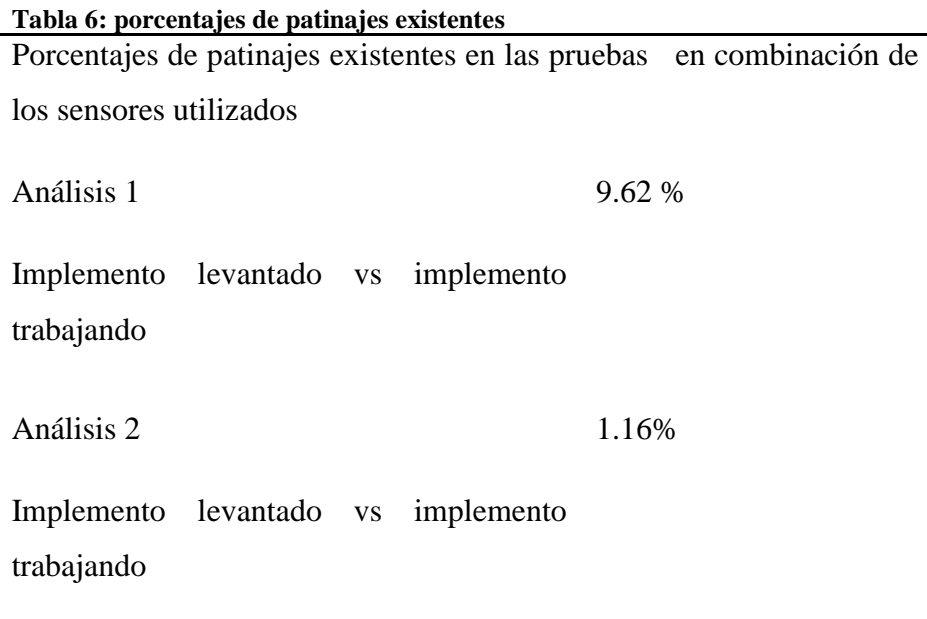

Aquí se muestra el porcentaje de patinaje presentado en las pruebas, estas se comparan con un mapa de diagnóstico referente a la variabilidad de propiedades del suelo obtenidos con el software ArcView.

#### <span id="page-45-0"></span>**5.4 Definición de mapa de diagnostico**

En la figura 5.8 se aprecian nueve tonalidades diferentes desde más claras a más obscuras, esto significa que en las tonalidades más obscuras hay un porcentaje de compactación del suelo más elevado, a diferencia de las tonalidades claras eso significa que se presenta poca compactación del suelo.

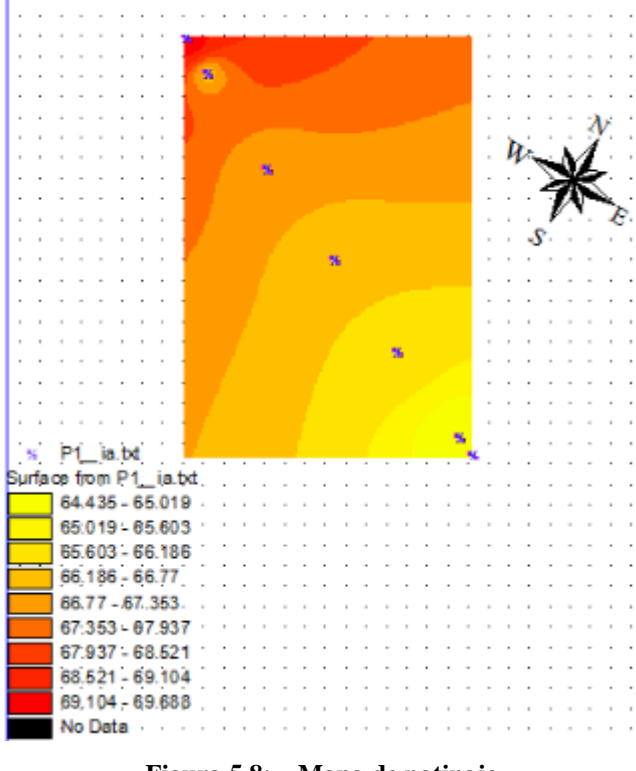

#### **MAPA DE PATINAJE**

**Figura 5.8:27Mapa de patinaje**

## <span id="page-45-2"></span><span id="page-45-1"></span>**5.5 Mapa de patinaje**

El porcentaje de patinaje presentado es mínimo y variable, en relación a esto tiene que ver con cohesión del suelo y con alguna capa compactada.

#### **VI CONCLUSIONES Y RECOMENDACIONES**

#### <span id="page-46-1"></span><span id="page-46-0"></span>**6.1 Conclusiones**

- $\triangleright$  Se cumplió el objetivo específico del proyecto que era el Diseñar un equipo para determinar el patinaje en campo, utilizando sensores de tipo ENCODER montados en el eje trasero del tractor y en la quinta rueda acoplada.
- $\triangleright$  Se cumplió una recomendación que era diseñar un mecanismo en la cual evite el conteo de datos erróneos a causa de vibraciones existentes y contadas por los ENCODERS.
- Considerando toda la información obtenida y el nuevo diseño de bastidor se obtienen datos satisfactorios más sin embargo se tendría que hacer pequeñas modificaciones al equipo para obtener un mejor diseño.

#### <span id="page-46-2"></span>**6.2 Recomendaciones**

- Construir un mecanismo que permita el giro de la llanta adicional, para no tener que levantarla manualmente en las cabeceras del terreno.
- $\triangleright$  Ponerle un pistón hidráulico para el levante a la llanta del bastidor, para los momentos de transporte.
- $\triangleright$  Modificar el bastidor para evitar que se generen momentos con las fuerzas con respecto al amortiguador y el bastidor utilizado.
- Modificar el mecanismo para que la rueda este siempre en contacto con el suelo, alargando el brazo de palanca y con una rueda de menor diámetro, dado el espacio reducido entre el chasis y el estribo-tanque del tractor.
- Utilizar dos sensores encoders de 500 pulsos/giro para que los resultados de análisis sean más confiables.
- Realizar pruebas en parcelas más grandes de al menos un cuarto de Ha.

#### **VII LITERATURA CITADA**

<span id="page-47-0"></span>Arnal Atares, P. V., & Laguna Blanca, A. (2005). Tractores y motores agrícolas.

- Becerra, C., madero, e., Herrera, o., & Amézquita, e. (2005). Caracterización espacial de la compactación en terrenos agrícolas de ciat, Colombia. Revista del instituto de investigación figmmg, vol. 8, n.° 16. 33-37.
- Berlijin J. D. 1990. "Maquinaria para manejo de cultivos" manuales para educación agropecuaria. ed. SEP México.
- Berlijin Johan D. 1982.tractores agrícolas. Editorial trillas. Primera edición, 1982.
- Bongiovanni, R., Mantovani, E., Best, S., & Roel, A. (2006). Agricultura de precisión: integrando conocimientos para una agricultura moderna y sustentable. Procisur/iica.
- Botta, G., Balbuena, R., Draghi, L., Rosatto, H., & Claverie, J. (2002). Compactación de suelos. Efectos del tránsito del tractor en sistemas de labranza convencional. Universidad nacional de Buenos Aires, Argentina.
- Calderón, F., Vega, M. C., & Piñeiro, D. (1992). Modernización democrática e incluyente de la agricultura en américa latina y el caribe (vol. 28). Iica biblioteca Venezuela.
- Córdova Bernal, P. I., & Salguero Valencia, J. E. (2008). Planificación y organización del sistema de mantenimiento para maquinaria y vehículos pesados de la empresa in. di. gi.
- Cueto, O. G., Coronel, C. E. I., & Suárez, M. H. (2009). Análisis de los factores que provocan compactación del suelo agrícola. *Revista Ciencias Técnicas Agropecuarias*, *18*(2), 57-63.
- Cueto, O. G., Coronel, C. E. I., & Suárez, M. H. (2009). Análisis de los factores que provocan compactación del suelo agrícola. Revista Ciencias Técnicas Agropecuarias, 18(2), 57-63.
- Fernández, D., Biagi, N., & Magalhaes, P. S. (12 de mayo de 2014). Agricultura de precisión. Sistema de monitoreo de la caña de azúcar para elaborar mapas de rendimiento, págs. 1-2.
- Ventura Ramos, E., Figueroa Sandoval, B., Oropeza Mota, J. L., & Rendón Pimentel, L. (1992). Efecto de la labranza en la estructura del suelo y su relación con el crecimiento, desarrollo y rendimiento del sorgo en Guanajuato (No. Tesis). Colegio de Postgraduados, Campus Montecillo, Centro de Edafología..
- Emiliano García, E., & Flego Fernando. (2009). Agricultura de precisión. Tecnología agropecuaria.
- García, I., & Dorronsoro, c. (2000). Contaminación del suelo. Dpto. de edafología y química agrícola. Universidad de granada.
- Gil, E. (1994). Maquinaria agrícola. *Escola Superior D'Agricultura de Barcelona*, 4-14.
- González López, Gerardo. (2015). Efecto en el corto plazo de sistemas de labranza y mejoradores en los indicadores N, K y MO en un suelo franco arcilloso. Tesis de Licenciatura. UAAAN.
- Govaerts, B., Cox, R., & Verhulst, N. (2013). Resistencia a la penetración: guía útil para comparar las prácticas de manejo de cultivo.
- Hetz, E. J., & Barrios, A. I. (1997). Costo energético de las operaciones agrícolas mecanizadas más comunes en Chile. *Agro sur*, *25*(2), 146-161.
- Vargas Sállago, J. M., Audelo Benítez, M. A., Jiménez Regalado, R., Ayala Garay, A. V., & Cervantes Osornio, R. (2013). Potencia y fuerza de tracción en la barra de tiro de los tractores agrícolas
- Michelin. 2011. la calidad de las cosechas y la conservación de las tierras.

Ortiz-Cañavate, J. (2012). *TRACTORES. Técnica y seguridad*. Editorial Paraninfo.

- Pérez Alvarado, Tito., Magaña, C., López López, J. A., Romenus, A., & Karim, D. (2015). Desarrollo de un Sistema de Medición de Patinaje del Tractor en la Evaluación de Implementos de Labranza.
- Silva, A., Ponce de León, J., Cavassa, R., & Reyes, W. (1992). *Efecto de la aplicación de efluentes orgánicos de tambo sobre la producción de verdeos y propiedades físico-químicas del suelo* (No. 631.86 EFE). Facultad de Agronomía.
- Puig-Mauri, J. O. C. (1995). El neumático agrícola. *Vida rural*, (24), 52-55.
- Ressia, J. M., Botta, G. F., & De Simone, M. E. (1996). Consumo de combustible del tractor en relación a las curvas características del motor ya su transmisión. In *Congreso Argentino de Ingeniería Rural*.
- Romantchik-Kriuchkova, E., Morelos-Moreno, Á., Villaseñor-Pereá, C. A., & Pérez-Sobrevilla, L. (2015). Zonas de trabajo del conjunto del tractor agrícola con implemento en los esquemas de tracción 4x2 y 4x4.
- Rucks, L., García, F., Kaplán, A., Ponce de León, J., & Hill, M. (2004). Propiedades físicas del suelo. *Universidad de la República: Facultad de agronomía. Montevideo, Uruguay*
- Soto, P., & Delmis, L. (2012). *Influencia de la maquinaria agrícola sobre la variabilidad espacial de la compactación del suelo. Aplicación de la metodología geoestadística-fractal* (Doctoral dissertation, Agronomos).
- Terrones-Cordero, A., & Sánchez-Torres, Y. (2010). Demandas de insumos de la producción agrícola en México, 1975-2011. *Universidad y ciencia*, *26*(1), 81-91.

## **VIII ANEXO**

#### <span id="page-50-1"></span><span id="page-50-0"></span>**8.1 manual de conexion de encoder e6b2-cwz6c. (ENCODER DE 64 Pulsos/giro)**

## **OMRON**

# Operation Output Circuits

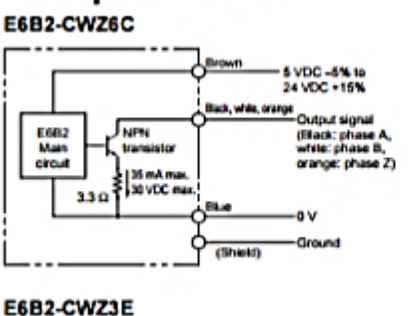

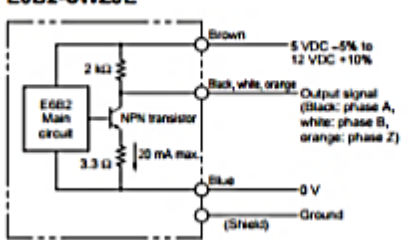

#### E6B2-CWZ5B

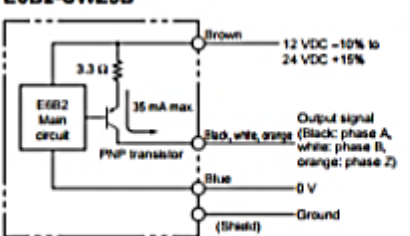

#### E6B2-CWZ1X

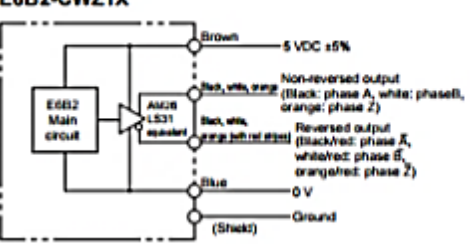

## ■ Connection

Be sure to connect the external terminals correctly or the E682-C Rotary Encoder may be damaged.

#### E6B2-CWZ6C/-CWZ5B/-CWZ3E

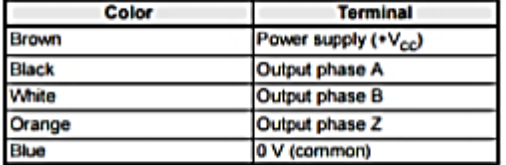

E6B2-CWZ1X

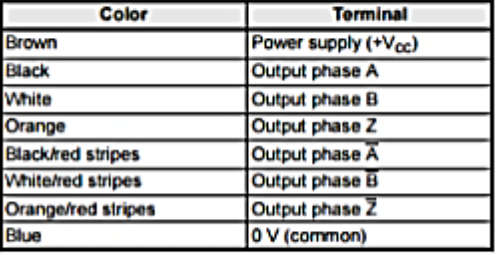

Note: Receiver: AM26LS32 equivalent

Note 1. The shielded cable outer core is not connected to the inner area or the case.

2. The phase-A, phase-B, and phase-Z circuits are all identical. 3. Normally, connect GND to 0 V or to an external ground.

## <span id="page-51-0"></span>**8.2 manual de conexion de encoder e6b2-cwz6c. (ENCODER DE 500Pulsos/giro)**

**OMRON** 

## **Specifications**

## Ratings/Characteristics

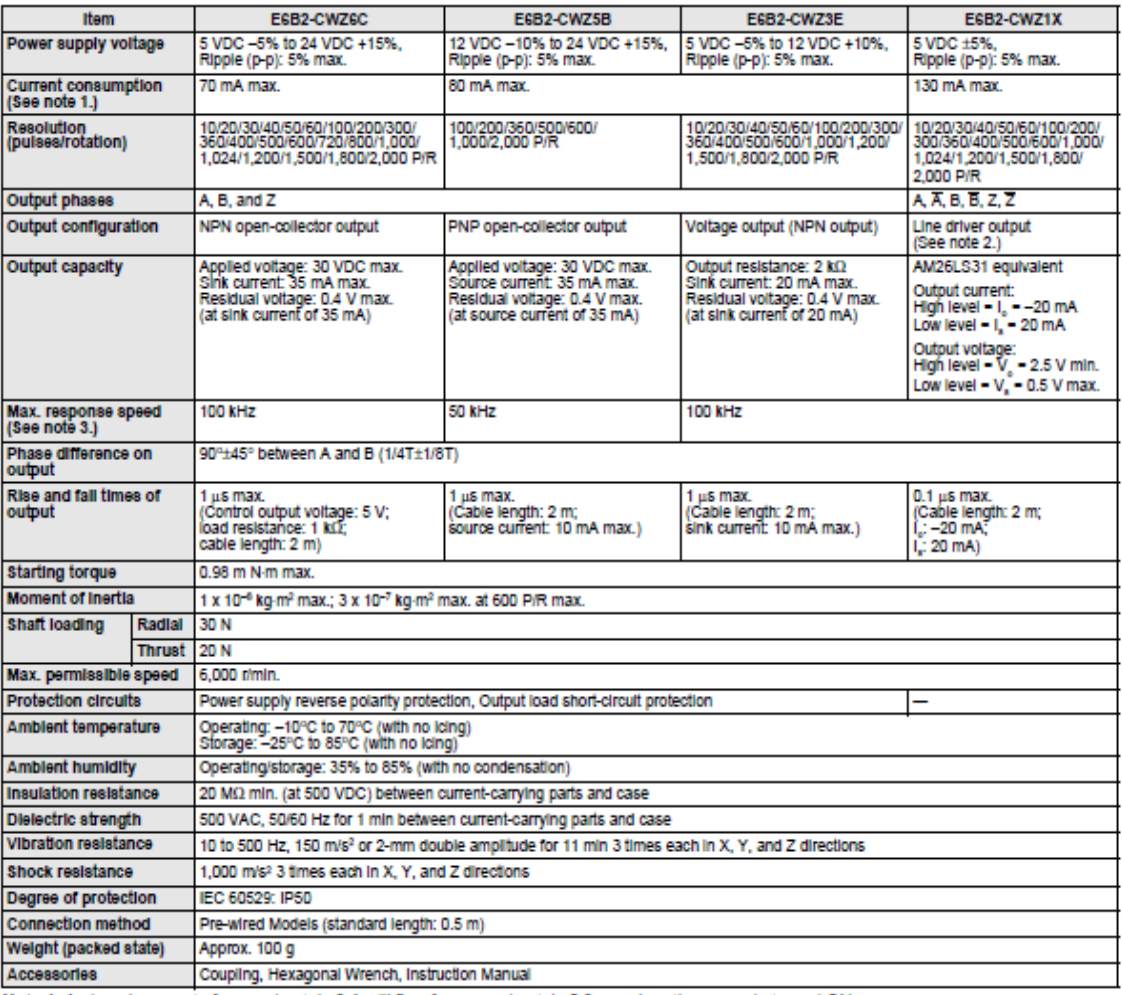

Note 1. An inrush current of approximately 9 A will flow for approximately 0.3 ms when the power is turned ON.

2. The line driver output is a data transmission circuit compatible with RS-422A and long-distance transmission is possible with a twisted-pair cable.

3. The maximum electrical response speed is determined by the resolution and maximum response speed as follows:

This means in electrical response speed (rpm) = Maximum response speed/resolution x 80<br>This means that the E6B2-C Rotary Encoder will not operate electrically if its speed exceeds the maximum electrical response speed.

Las especificaciones de los colores de conexión fueron definidos en los textros de conexión.

## <span id="page-52-0"></span>**8.3 proceso para encontrar la formula de patinaje utilizando las especificaciones usadas en estas pruebas.**

Distancia utilizada para las pruebas =40m

Datos recolectados sin carga en ambos sensores

500 pulsos/giro= 4554 datos recopilados 64 pulsos/giro= 1514 datos recopilados

Donde .3324=1514/4554. PM= Pulsos de la llanta motriz PST=Pulsos de la llanta sin tracción.

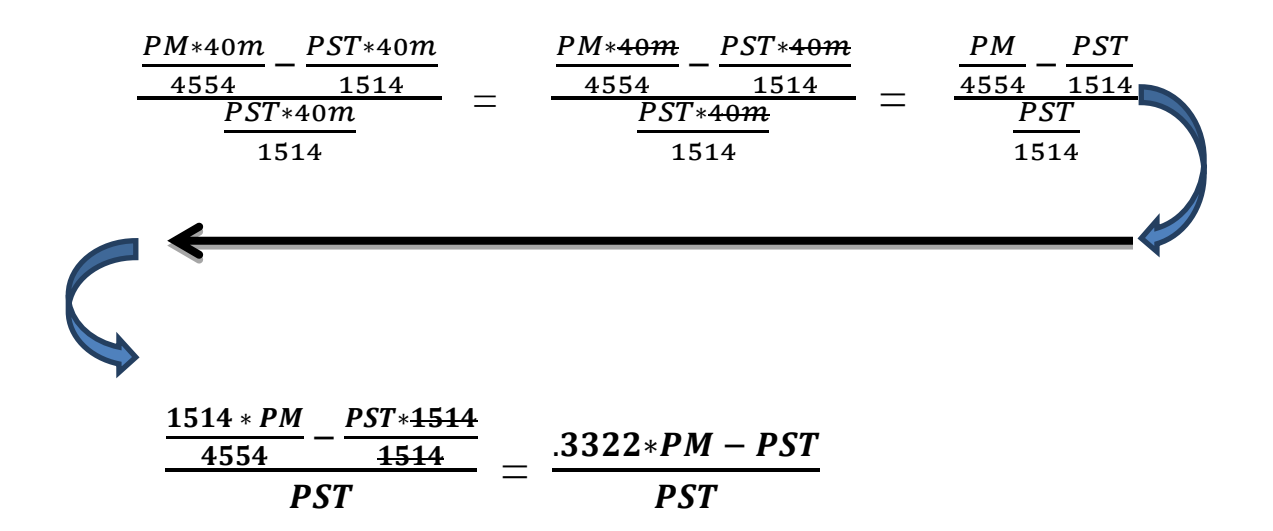

## <span id="page-52-1"></span>**8.4 pasos para el registro de datos en el equipo LogBook360, por el software LogView monitor.**

Antes de empezar debes hacer las conexiones correspondientes y de la forma adecuadas de todo el equipo así como también reconocer que canales debes activar de acuerdo a la señal que le metemos, para la recopilación de datos.

Como paso numero 1 encendemos la pc y abrimos el software, y verificamos que exista conexión en el software en la parte de  $(Attach(\mathbb{Z}))$ 

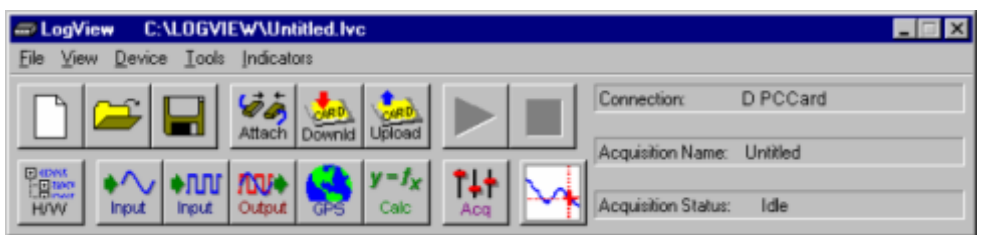

Abrimos en donde nos da la opción de activar los canales necesitados en el caso mío active los

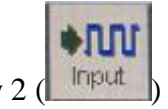

canales digitales 1 y 2 ( )

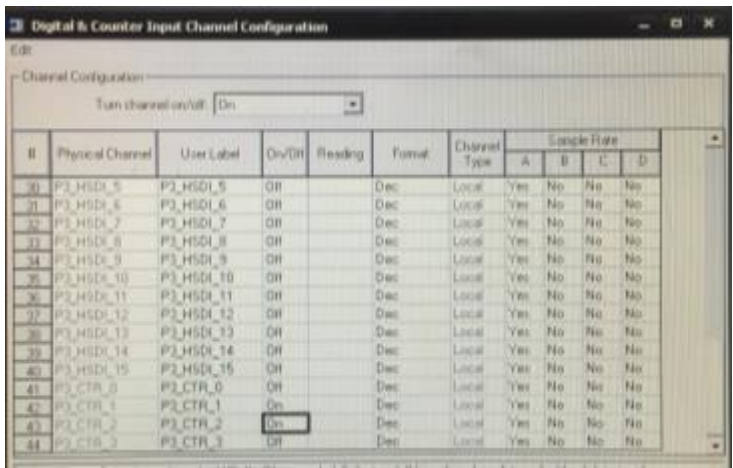

Antes de hacer el registro se debe configurar el sistema de adquisición de datos como preregistro. En mi registro configuramos 2500 datos con un avance de 50 en 50. La adquisición de datos depende del tiempo y la distancia en la que se harán las pruebas para que en la totalidad cubra los datos.

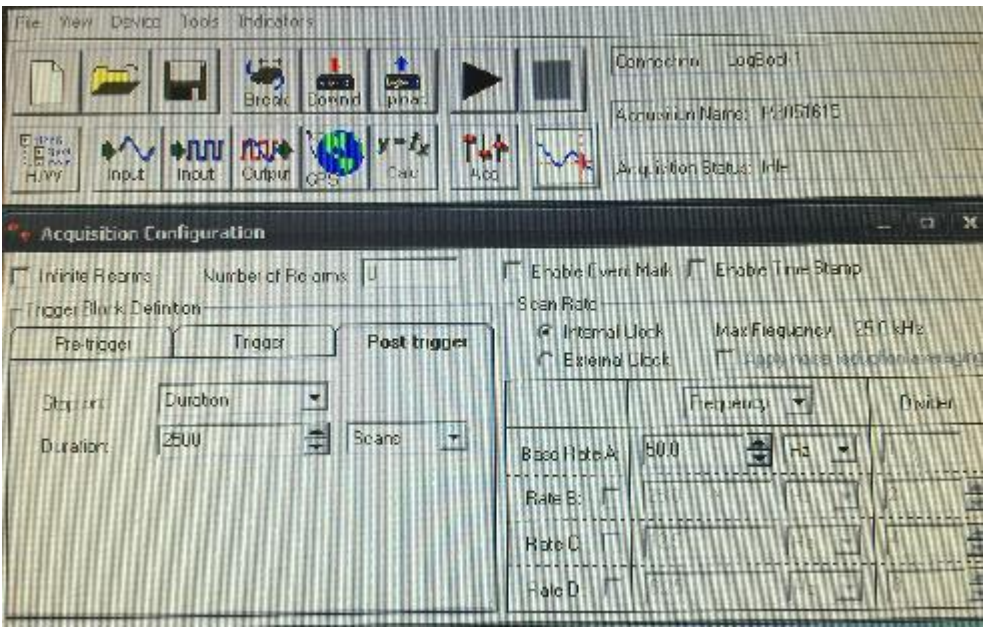

Teniendo todas las configuraciones correctas, procedemos a crear una carpeta en Disco local (C;) para guardar los archivo en cada prueba

Antes de realizar la pruebas guardamos el archivo con el nombre de la prueba en File, seguido de Save As.

.

NOTA: nunca le debes dar abrir nuevo archivo porque se des configura todo el sistema.

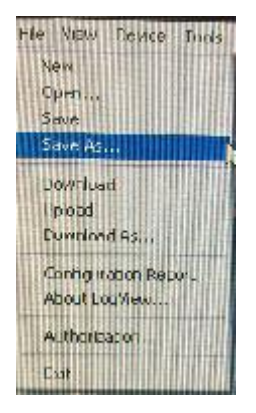

Creamos una carpeta en el disco local C porque de ahí es donde los ubica el software y se jala un archivo existente en la cual ya hayan hecho pruebas, para que te cargue las configuraciones el LogBook 360. Nunca debes crear un archivo desde el inicio porque no tendrá las configuraciones correspondientes al equipo.

El siguiente paso es guardar y descargar en el LogVieg para que ahí se vallen archivando

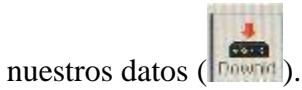

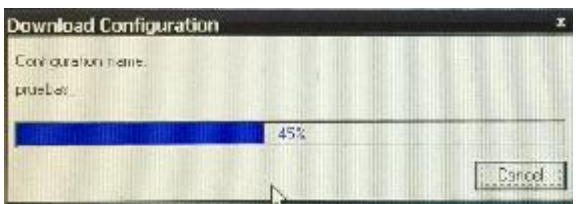

Teniendo los canales activados y tus archivos descargados procedemos a darle Play para que empiece a registrar los datos.

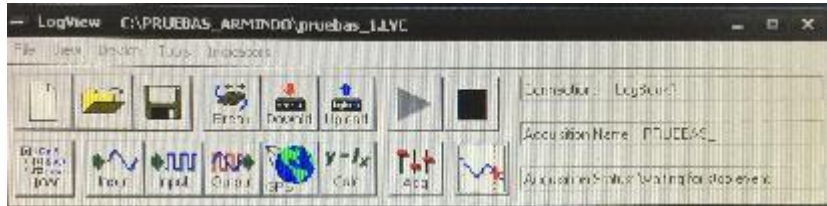

Para ver el avance o corrido de los datos le damos click en Device, en LogBook monitor

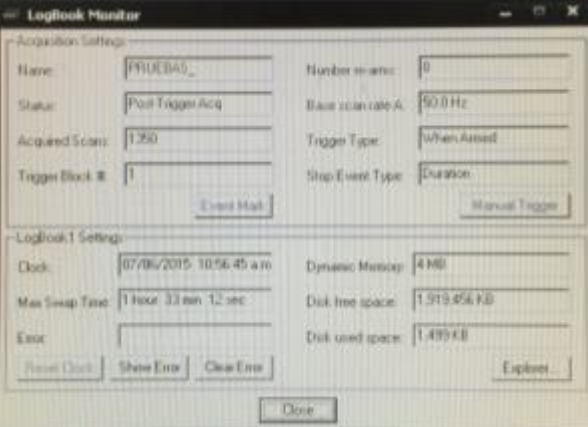

Habiendo finalizado las pruebas subimos el archivo del LogBook a la PC, en el Icono de abajo, podemos apreciar cómo se descarga los archivo del LogBook a la pc., al momento de cargar el archivo a la pc, en la carpeta creada, nos genera dos Carpetas más (Data y ASCI)

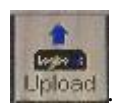

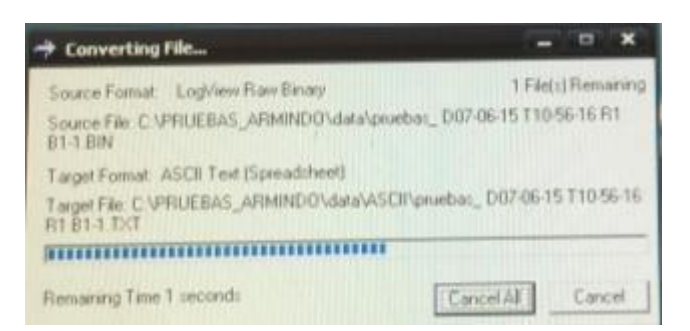

Al terminar de cargar los datos, nos ubicamos al Disco local (C;) en la carpeta que creamos, y en la carpeta ASCII, abrimos la carpeta y el archivo TXT, el Excel.

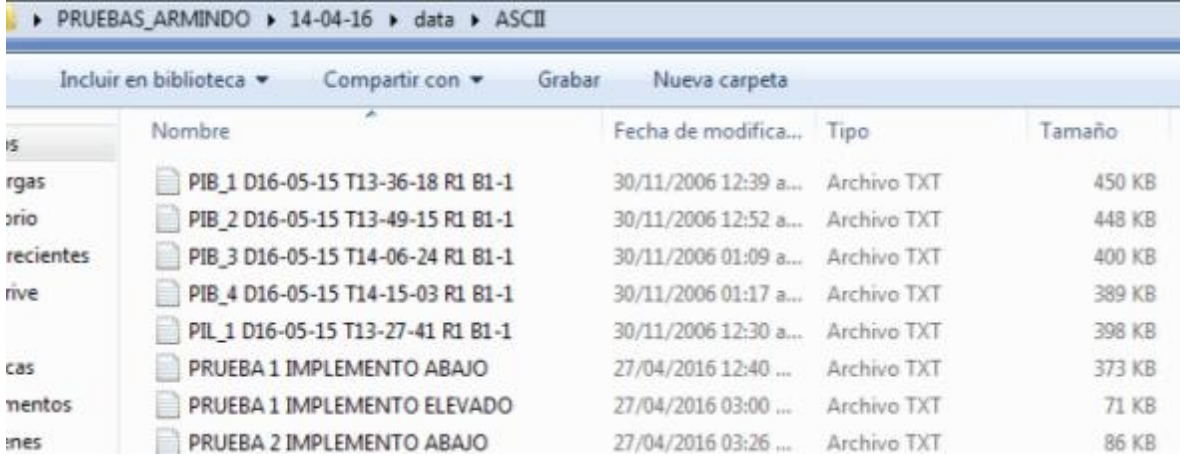

Abrimos los datos obtenidos del análisis y procedemos a cambiarlo a archivo txt para que lo pueda abrir el Excel y trabajarlo como sea necesario.

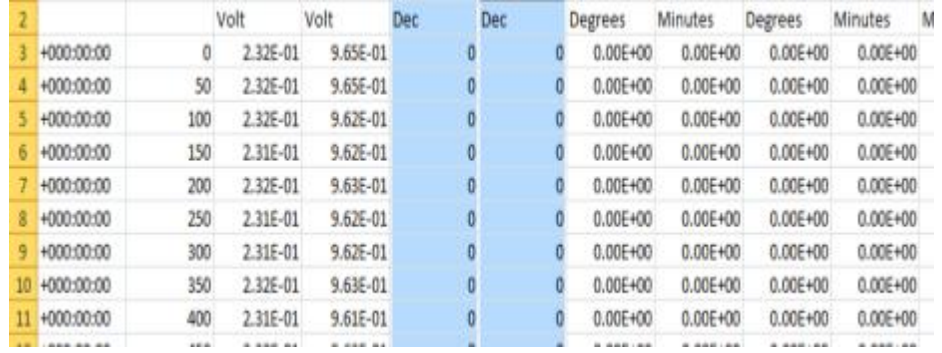

Después de esto graficamos los datos necesarios en este caso graficamos las filas E, F como se muestra a continuación.

.

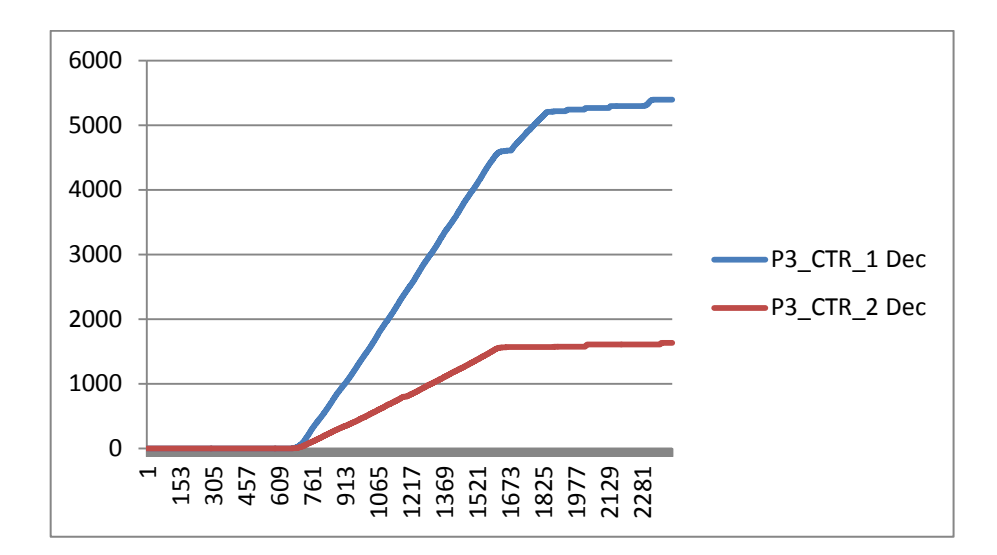